### **ИНСТРУКЦИЯ** ПО ПРОГРАММИРОВАНИЮ ПРИБОРА **ПУЛЬТ УПРАВЛЕНИЯ «ПОСЕЙДОН»**

# СОДЕРЖАНИЕ

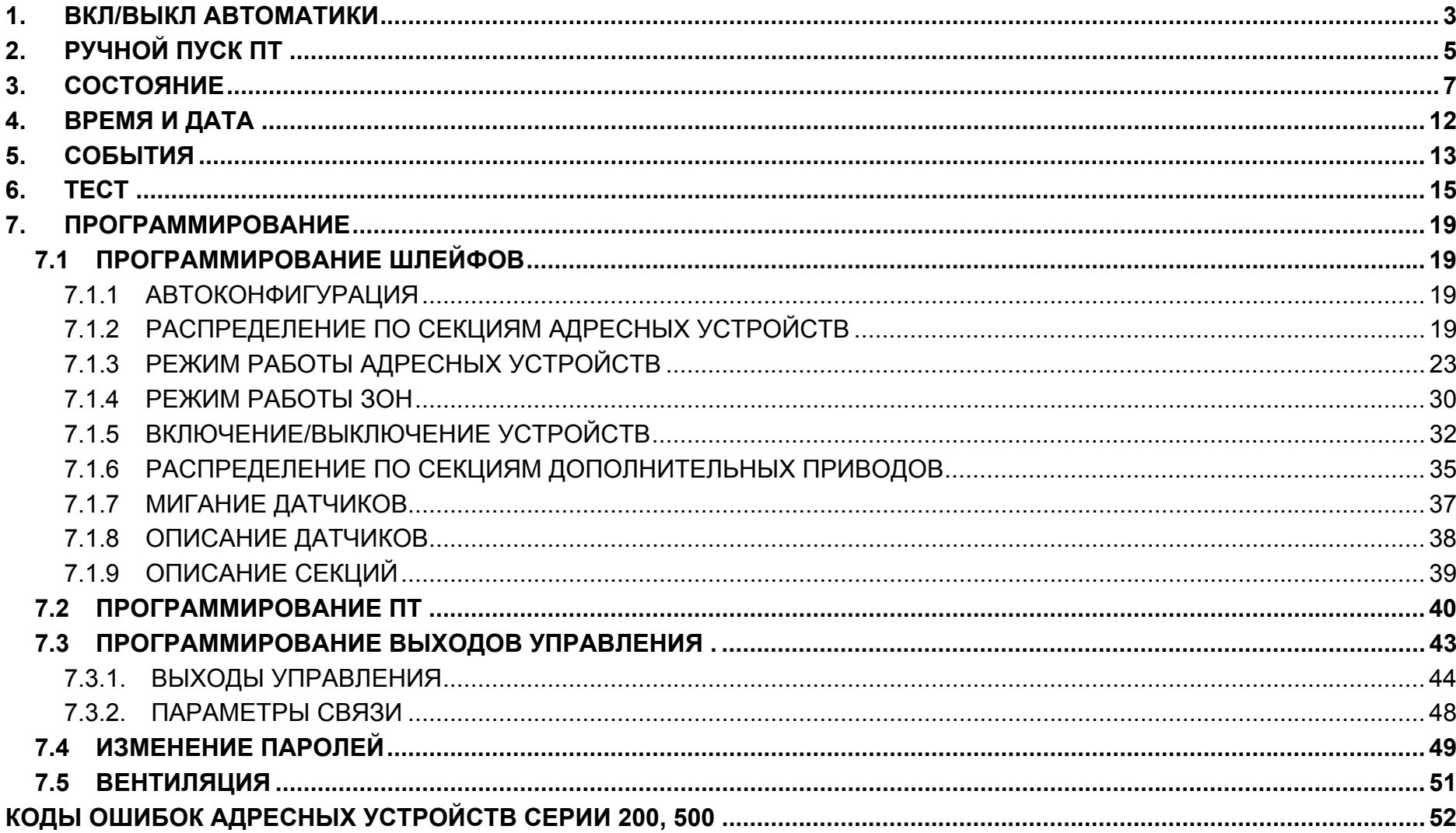

### **1. ВКЛ/ВЫКЛ АВТОМАТИКИ**

В этом пункте меню производится включение/выключение режима автоматического пуска пожаротушения <sup>в</sup> нужной секции.

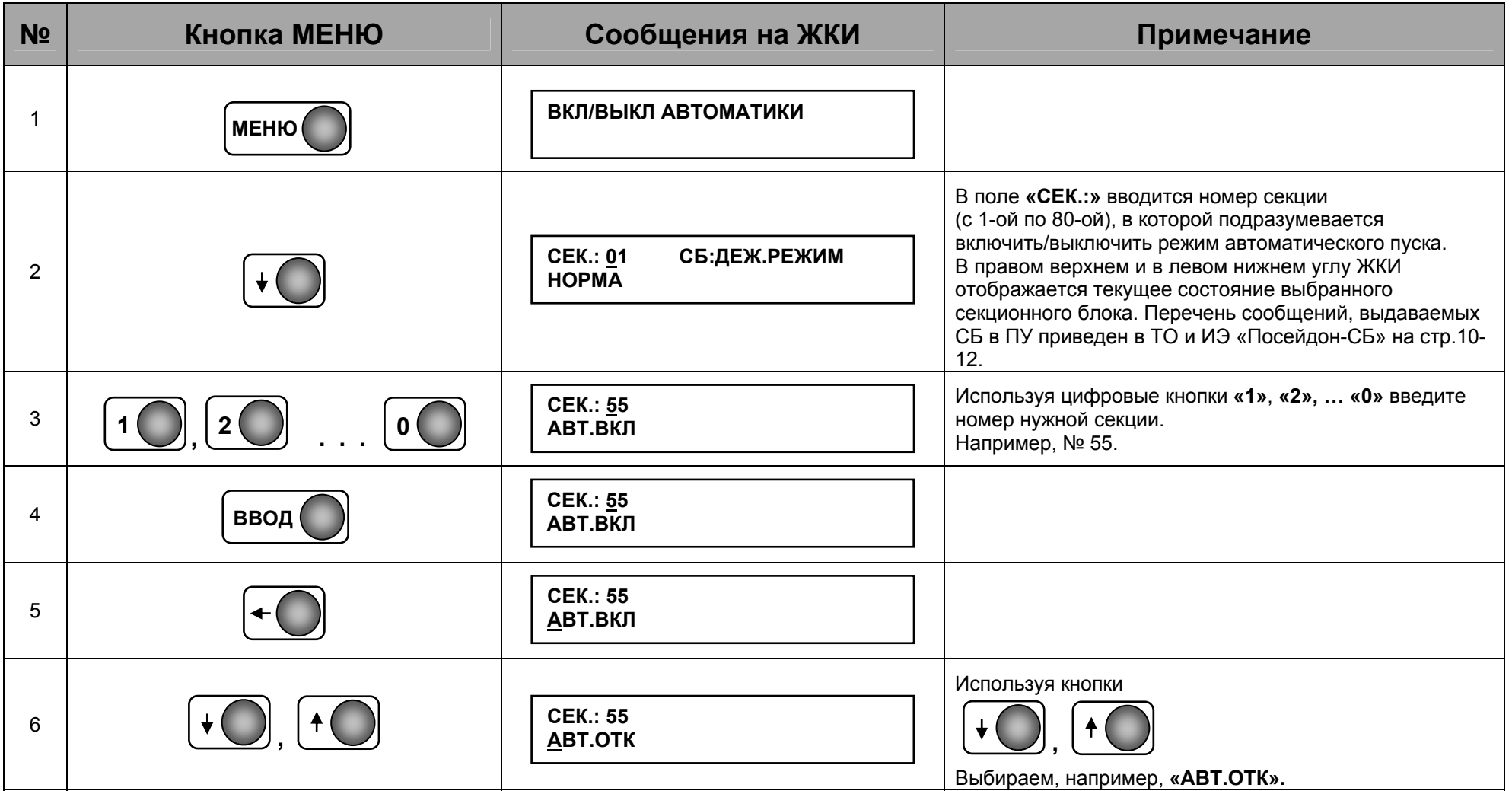

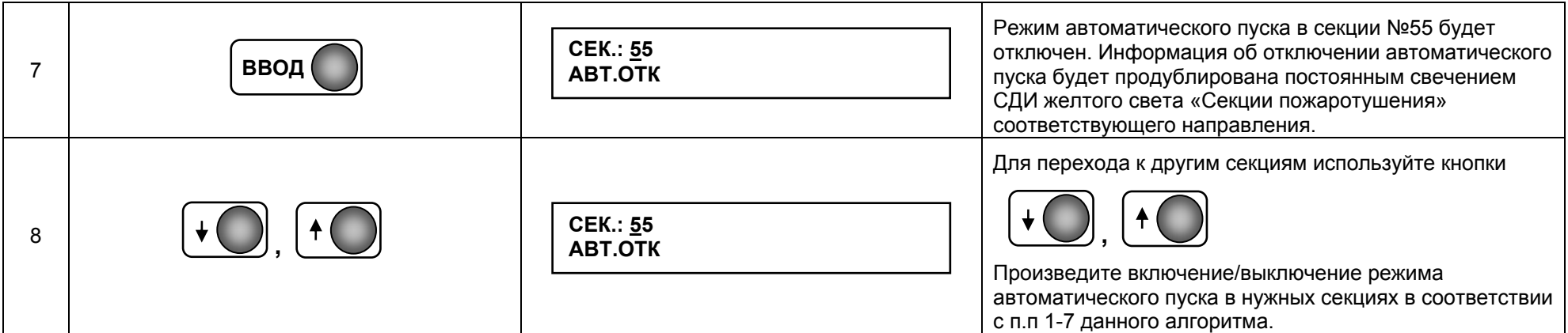

#### **Примечания.**

1. Если <sup>в</sup> верхней строке ЖКИ <sup>в</sup> поле **«СБ:»** введена надпись **«ДЕЖ.РЕЖИМ»,** то это значит, что секционный блок выбранной секции полностью исправен <sup>и</sup> находится <sup>в</sup> режиме включенного автоматического пуска.

2. Если <sup>в</sup> нижней строке ЖКИ выведена надпись **«НЕТ ПТ В СЕКЦИИ»,** то это значит, что <sup>в</sup> выбранной секции функция пожаротушения не запрограммирована.

# **2. РУЧНОЙ ПУСК ПТ**

В этом пункте меню производится ручной дистанционный пуск пожаротушения <sup>в</sup> нужной секции.

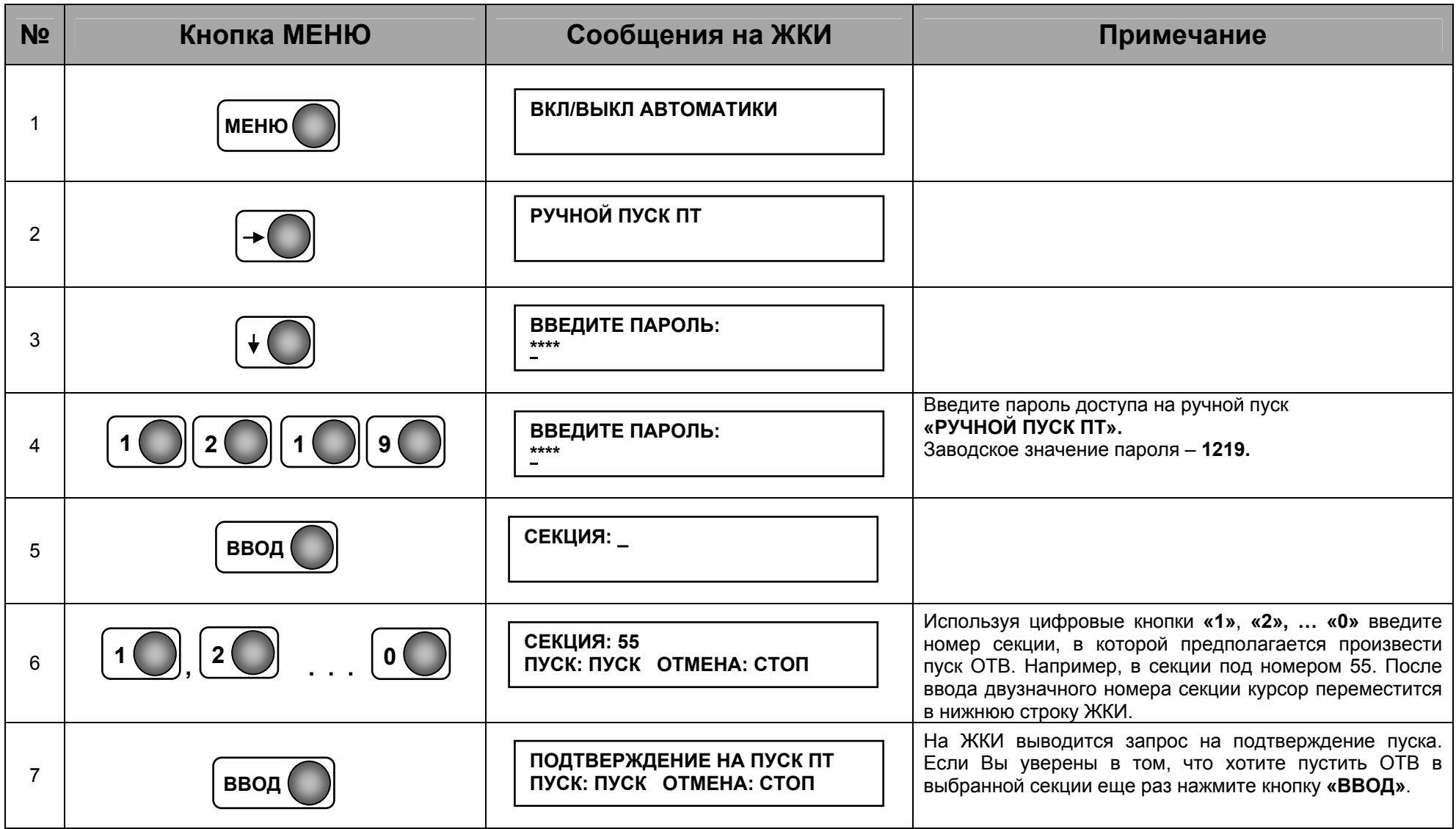

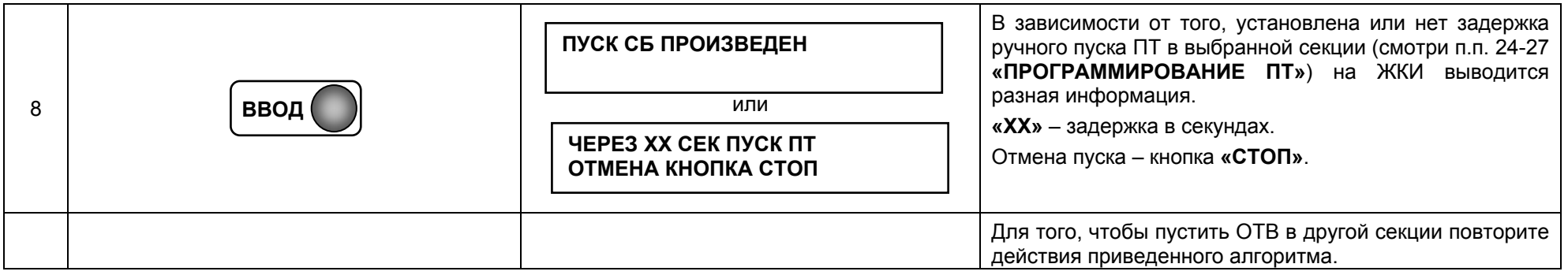

**Примечание.** Если <sup>в</sup> нижней строке ЖКИ выведена надпись **«НЕТ ПТ В СЕКЦИИ»,** то это значит, что <sup>в</sup> выбранной секции функция пожаротушения не запрограммирована.

### **3. СОСТОЯНИЕ**

В этом пункте меню производится просмотр:

- **1.** Общего количества секций <sup>с</sup> пожаротушением (ПТ) <sup>в</sup> системе, их тип <sup>и</sup> состояние автоматики;
- **2.** 10-ти последних отключений режима автоматического пуска <sup>в</sup> секциях (по какой-либо причине);
- **3.** 10-ти последних зарегистрированных неисправностей;
- **4.** 10-ти последних зарегистрированных событий «Пожар»;
- **5.** Конфигурации шлейфов:
	- 5.1. Общего количество адресных устройств <sup>в</sup> шлейфе;
	- 5.2. Для каждого адресного устройства номера зоны, которой он принадлежит, его состояния (включен/выключен), его типа, <sup>а</sup> также порога контролируемого фактора пожара для тепловых/дымовых автоматических ПИ.
- **6.** Конфигурации секций (зон):
	- 6.1. Общего количество адресных устройств <sup>в</sup> секции;
	- 6.2. Для каждого адресного устройства номера зоны, которой он принадлежит, его состояния (включен/выключен), его типа, <sup>а</sup> также порога контролируемого фактора пожара для тепловых/дымовых автоматических ПИ.
- **7.** Номера модификации <sup>и</sup> заводского номера прибора.

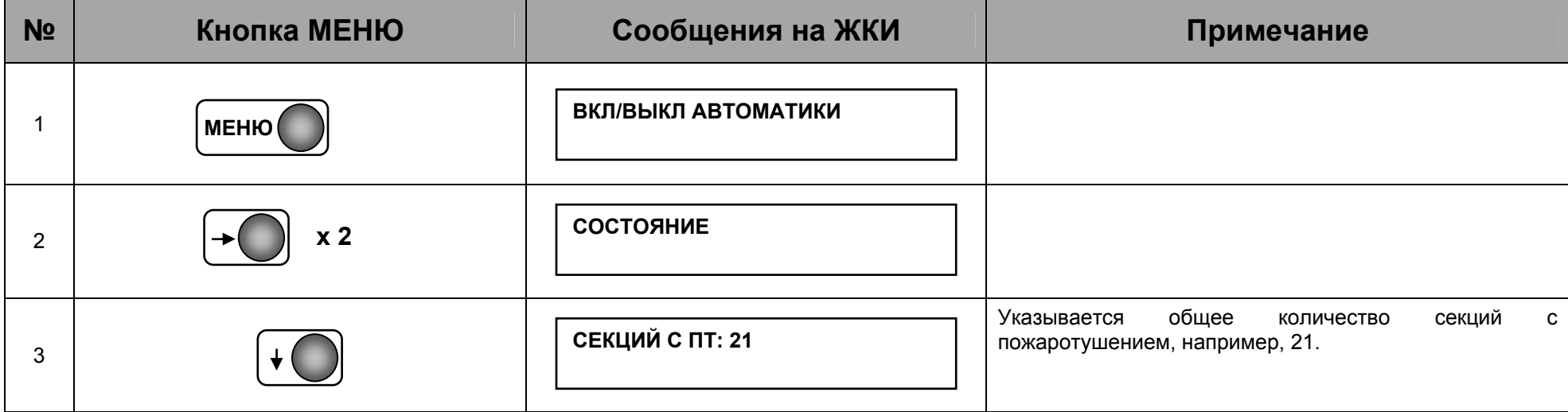

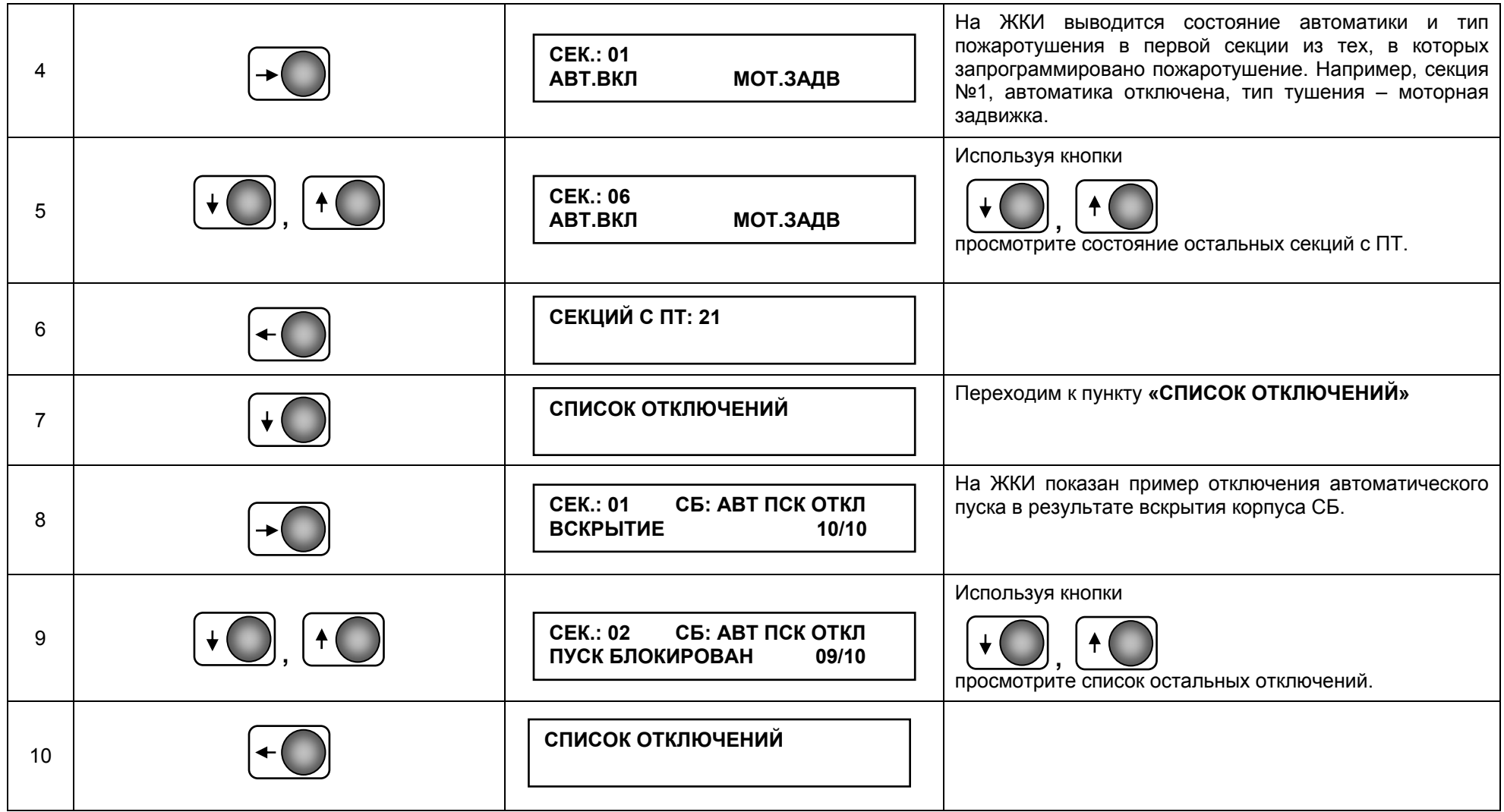

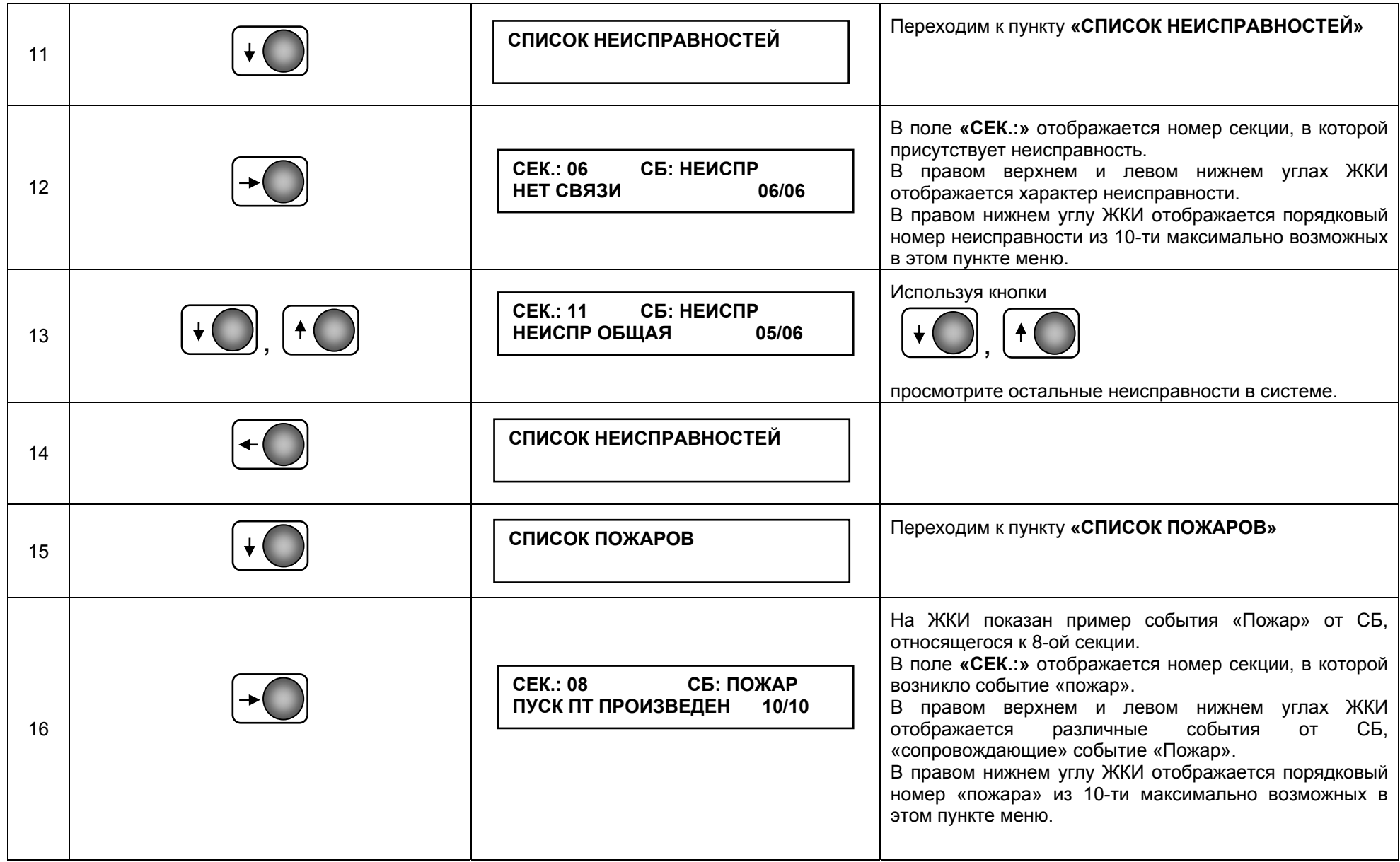

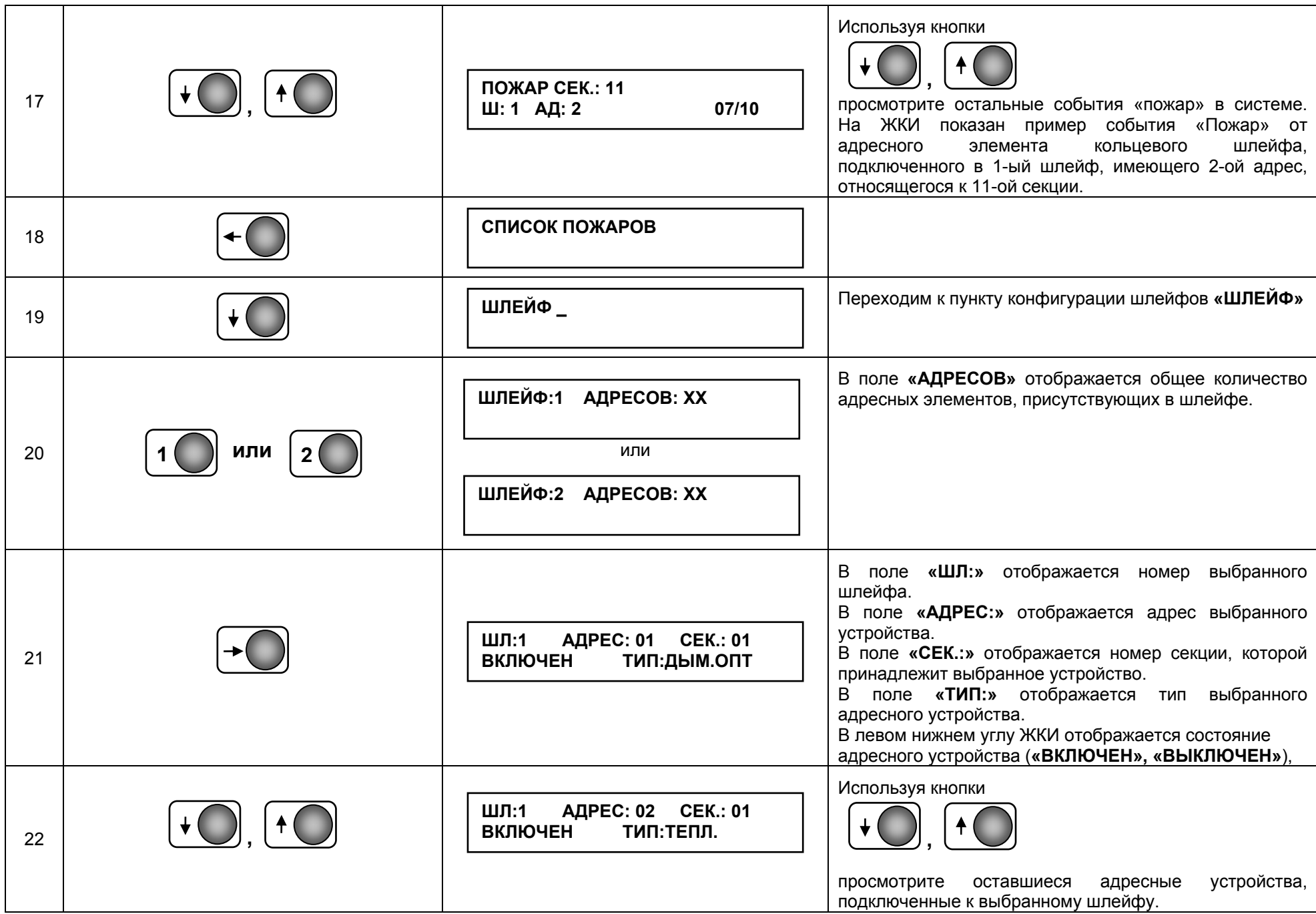

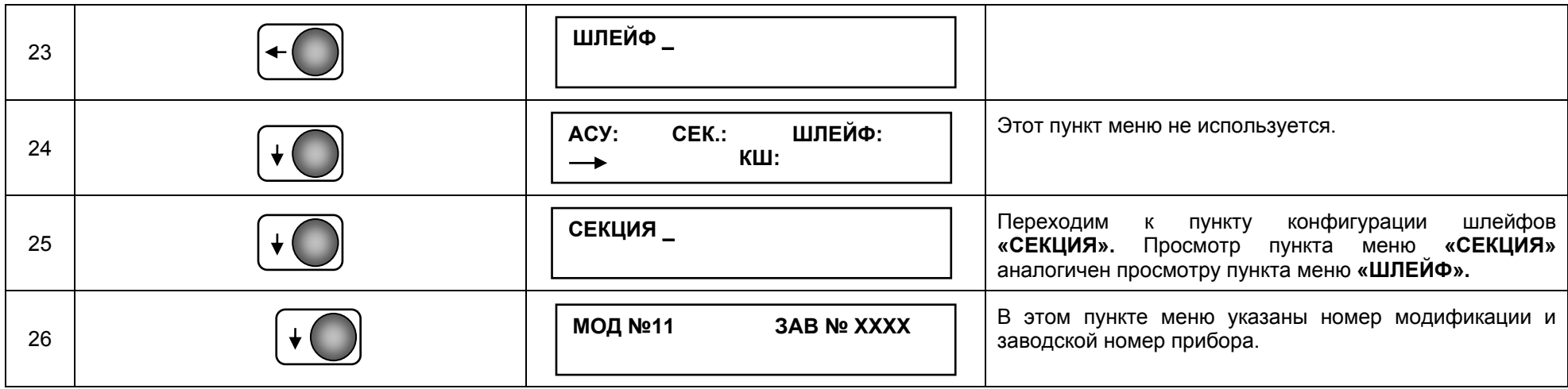

#### **Примечания:**

- В списки отключений, неисправностей <sup>и</sup> пожаров заносятся 10-ть последних данного типа. Если событий более 10-ти, то их можно просмотреть <sup>в</sup> общем списке событий <sup>в</sup> меню «СОБЫТИЯ».

- После кратковременного нажатия кнопки «сброс» сообщения из «горячих» списков отключений, неисправностей <sup>и</sup> пожаров удаляются. В дальнейшем их можно просмотреть <sup>в</sup> общем списке событий <sup>в</sup> меню «СОБЫТИЯ».

### **4. ВРЕМЯ И ДАТА**

В этом пункте меню производится настройка текущего времени <sup>и</sup> даты.

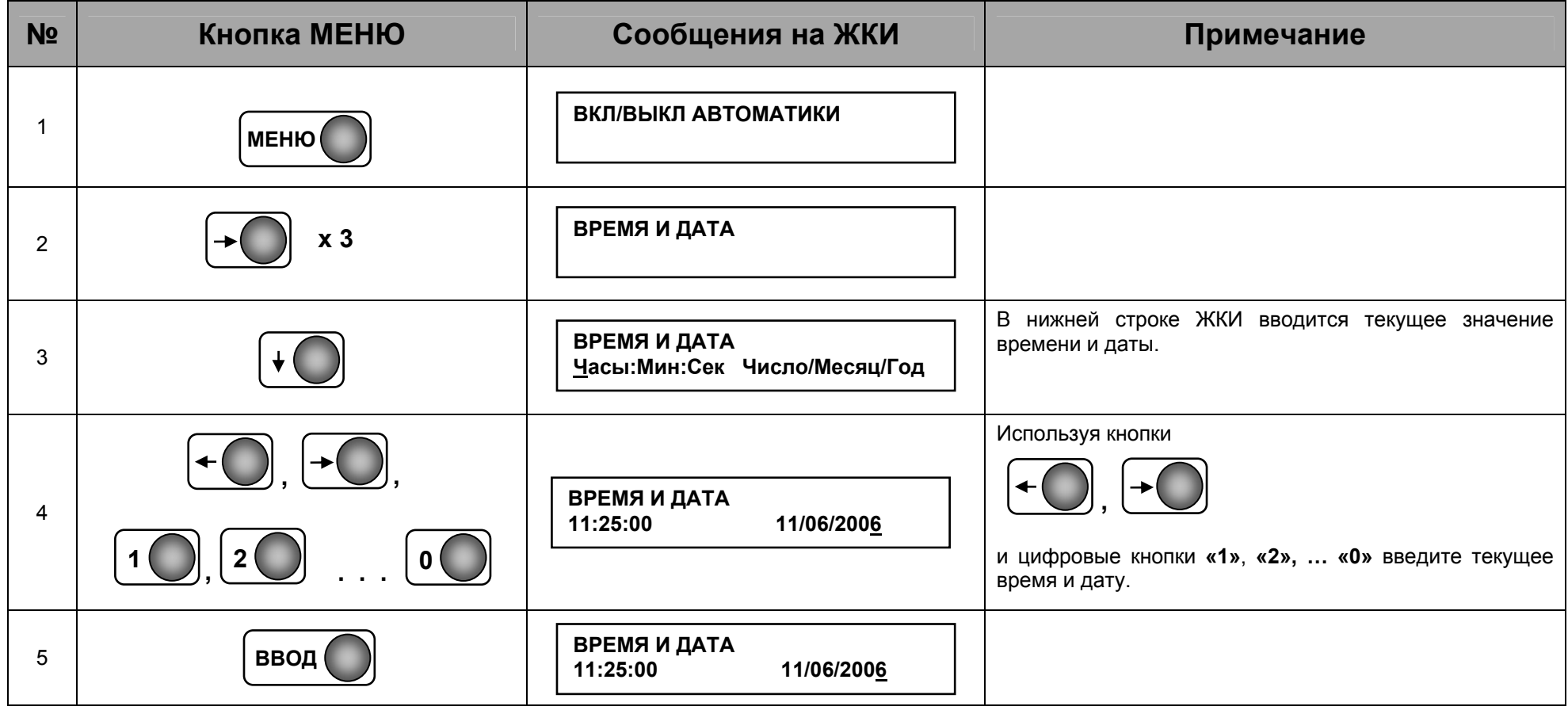

### **5. СОБЫТИЯ**

В этом пункте меню производится просмотр энергонезависимого журнала событий, состоящего из 2-<sup>х</sup> частей. В первой части журнала **«ДО ПОЖАРА»** хранится до 99-ти последних событий произошедших <sup>в</sup> системе до регистрации события «Пожар». Во второй части **«ПРИ ПОЖАРЕ»** хранится до 99-ти событий произошедших <sup>в</sup> системе после регистрации события «Пожар».

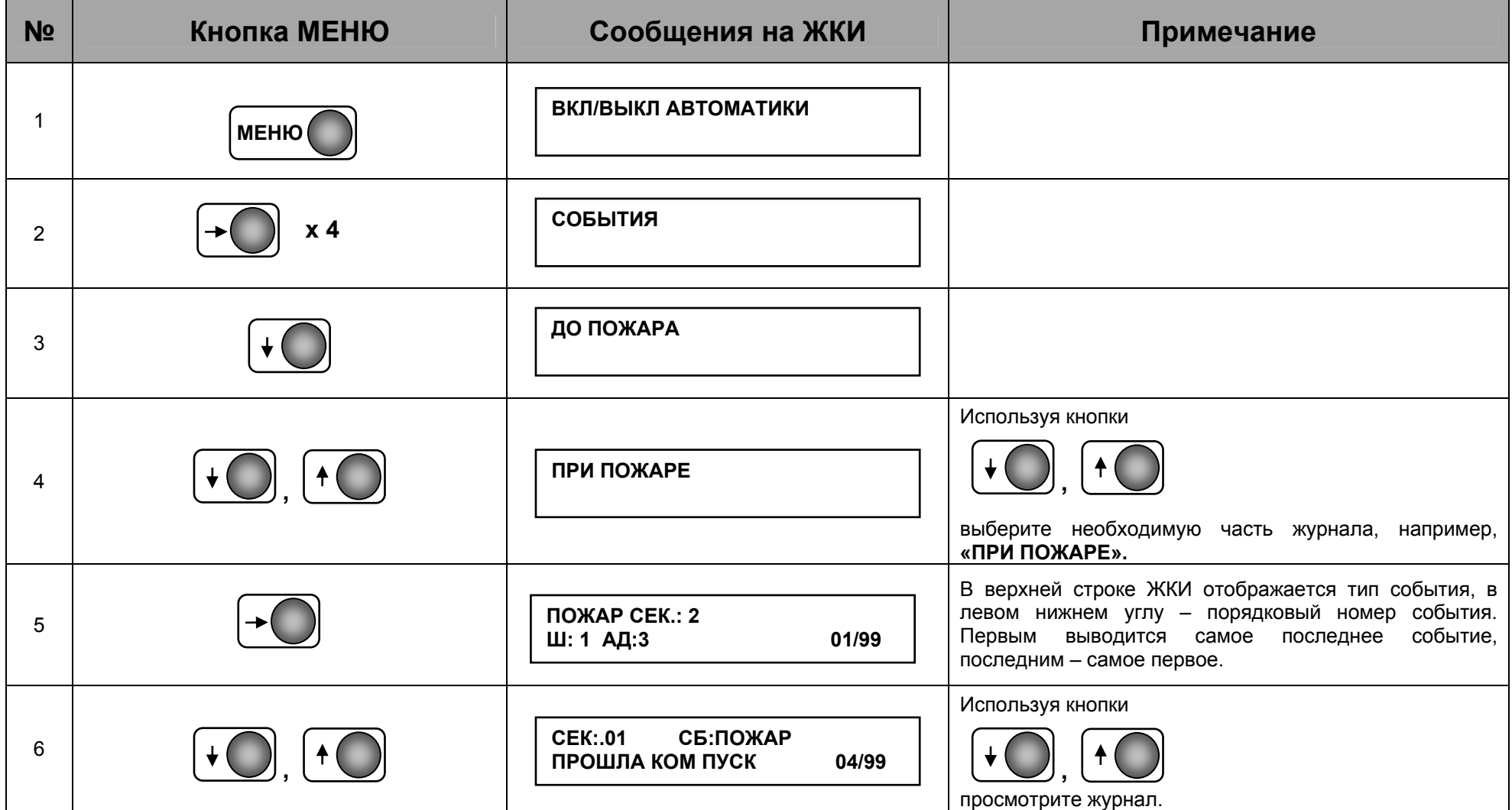

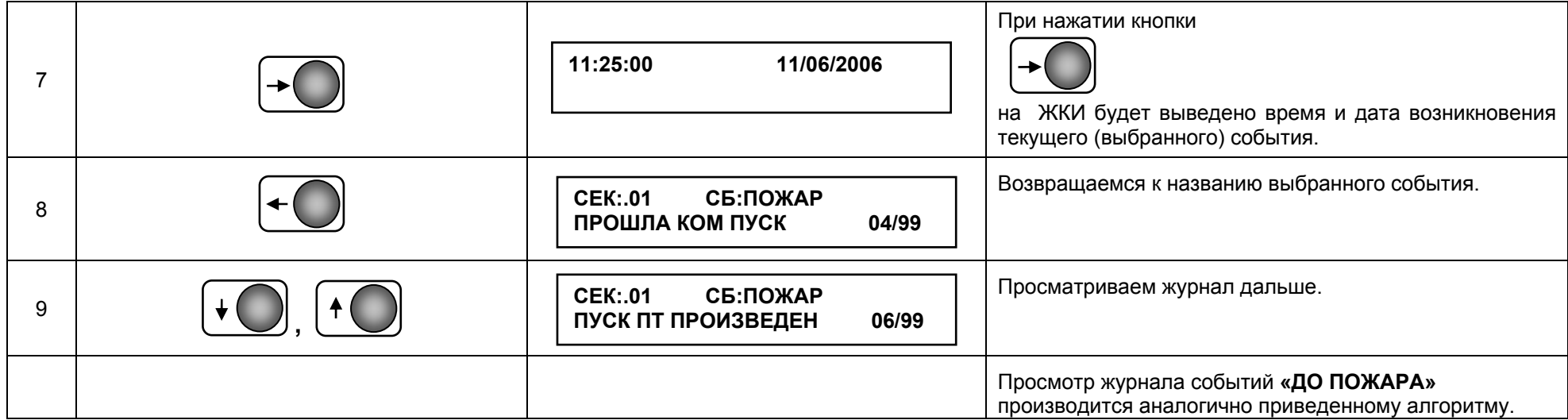

### **6. ТЕСТ**

В этом пункте меню производится тестирование системы по различным параметрам.

**Внимание!** Этот пункт меню состоит из нескольких подпунктов: «СОСТОЯНИЕ АДРЕСНЫХ ИЗВЕЩАТЕЛЕЙ», «ВКЛ/ВЫКЛ АДРЕСНЫХ ОПОВЕЩАТЕЛЕЙ», «ВКЛ. СДИ АДР ИЗВЕЩАТЕЛЯ <sup>В</sup> ПОСТ. СВЕЧЕНИЕ», «ВЫСВЕЧИВАНИЕ АДРЕСА ДАТЧИКА», «ВКЛ./ВЫКЛ. СДИ АПИ <sup>В</sup> МИГАЮЩИЙ РЕЖИМ», «КОМПЛЕКСНЫЙ ТЕСТ», «КОНТРОЛЬ ПТ» <sup>и</sup> «КОНТРОЛЬ ВНУТРЕННОЕГО СОСТОЯНИЯ».

Пункты меню «ВКЛ./ВЫКЛ. СДИ АПИ <sup>В</sup> МИГАЮЩИЙ РЕЖИМ», «ВЫСВЕЧИВАНИЕ АДРЕСА ДАТЧИКА», «КОМПЛЕКСНЫЙ ТЕСТ» и «КОНТРОЛЬ ВНУТРЕННОЕГО СОСТОЯНИЯ» **не используются!** 

Наибольший интерес при техническом обслуживании систем, пуско-наладочных <sup>и</sup> ремонтных работах представляют два следующих пункта: **«ВКЛ/ВЫКЛ АДРЕСНЫХ ОПОВЕЩАТЕЛЕЙ», «ВКЛЮЧЕНИЕ СВЕТОДИОДА АДРЕСНОГО ИЗВЕЩАТЕЛЯ В ПОСТОЯННОЕ СВЕЧЕНИЕ».** В приведенном ниже алгоритме показано, как получить доступ <sup>к</sup> этим режимам.

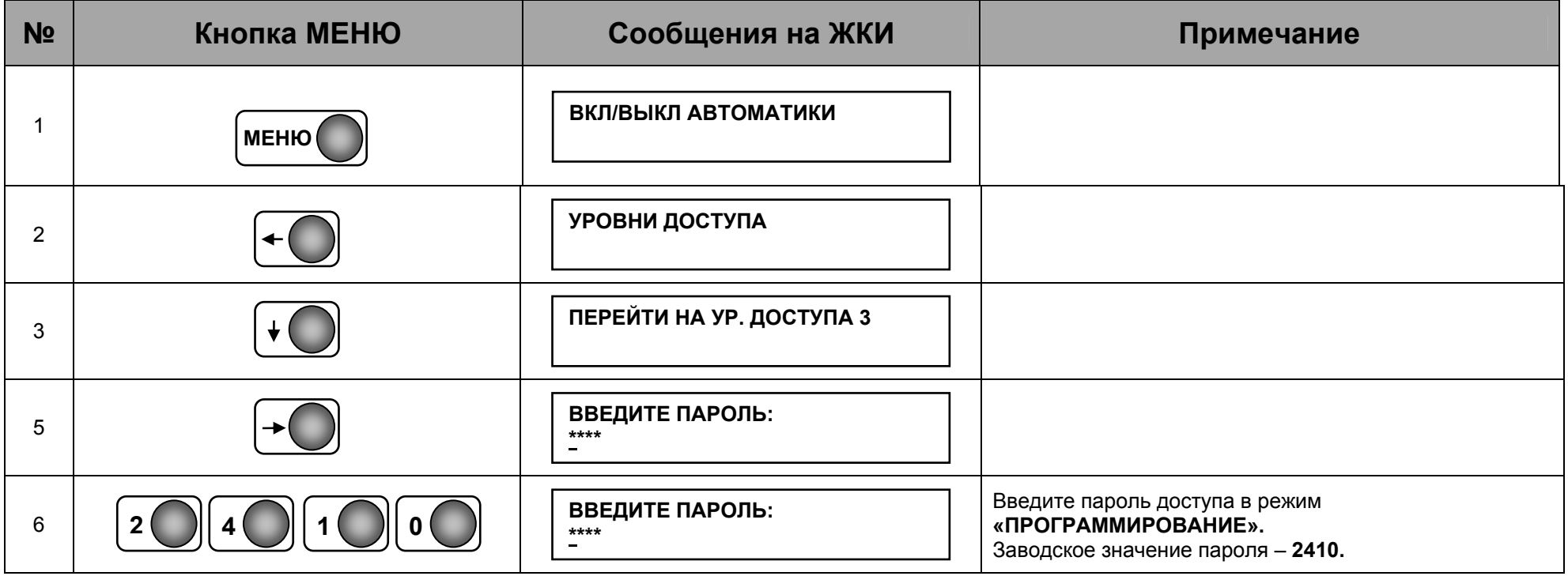

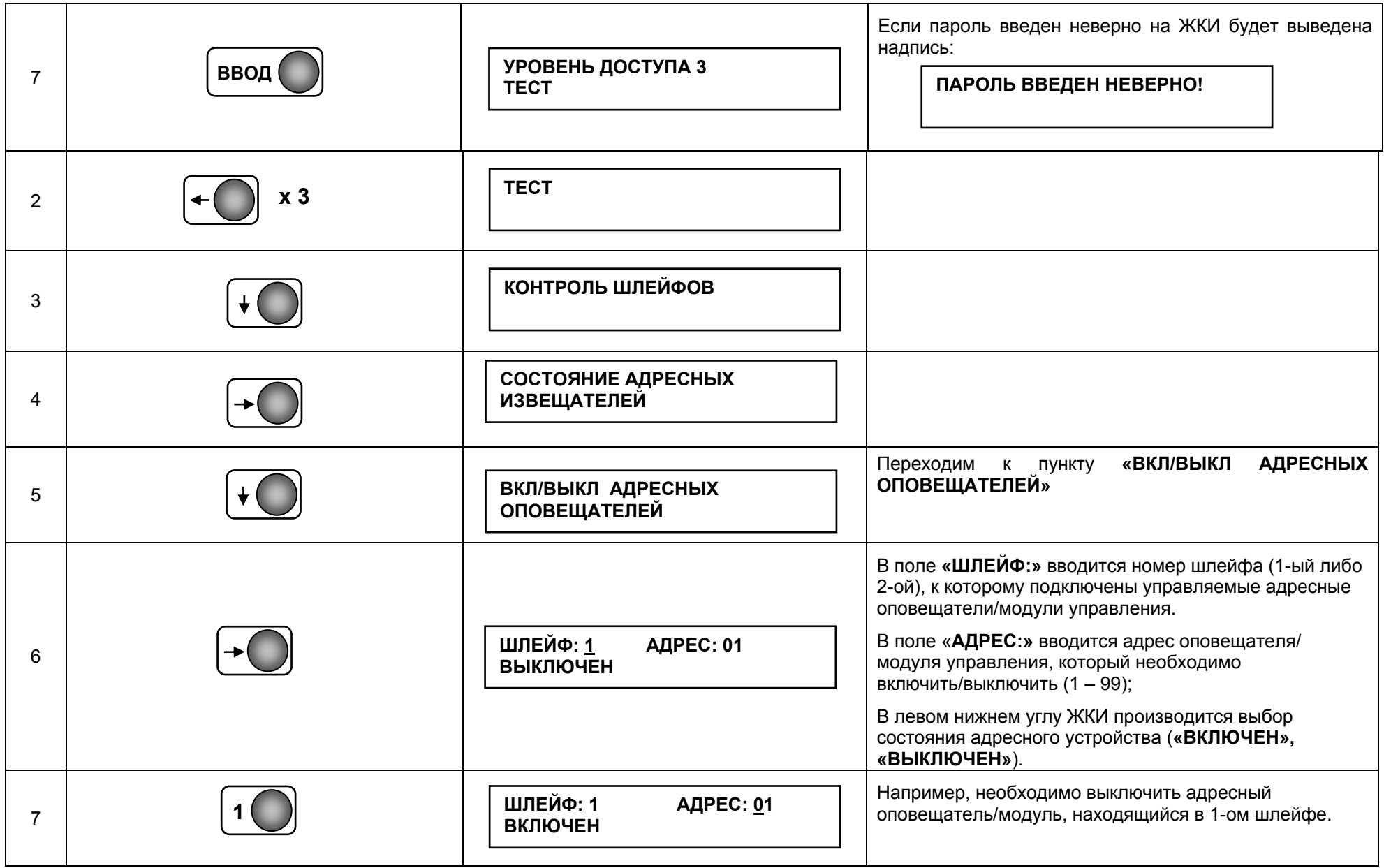

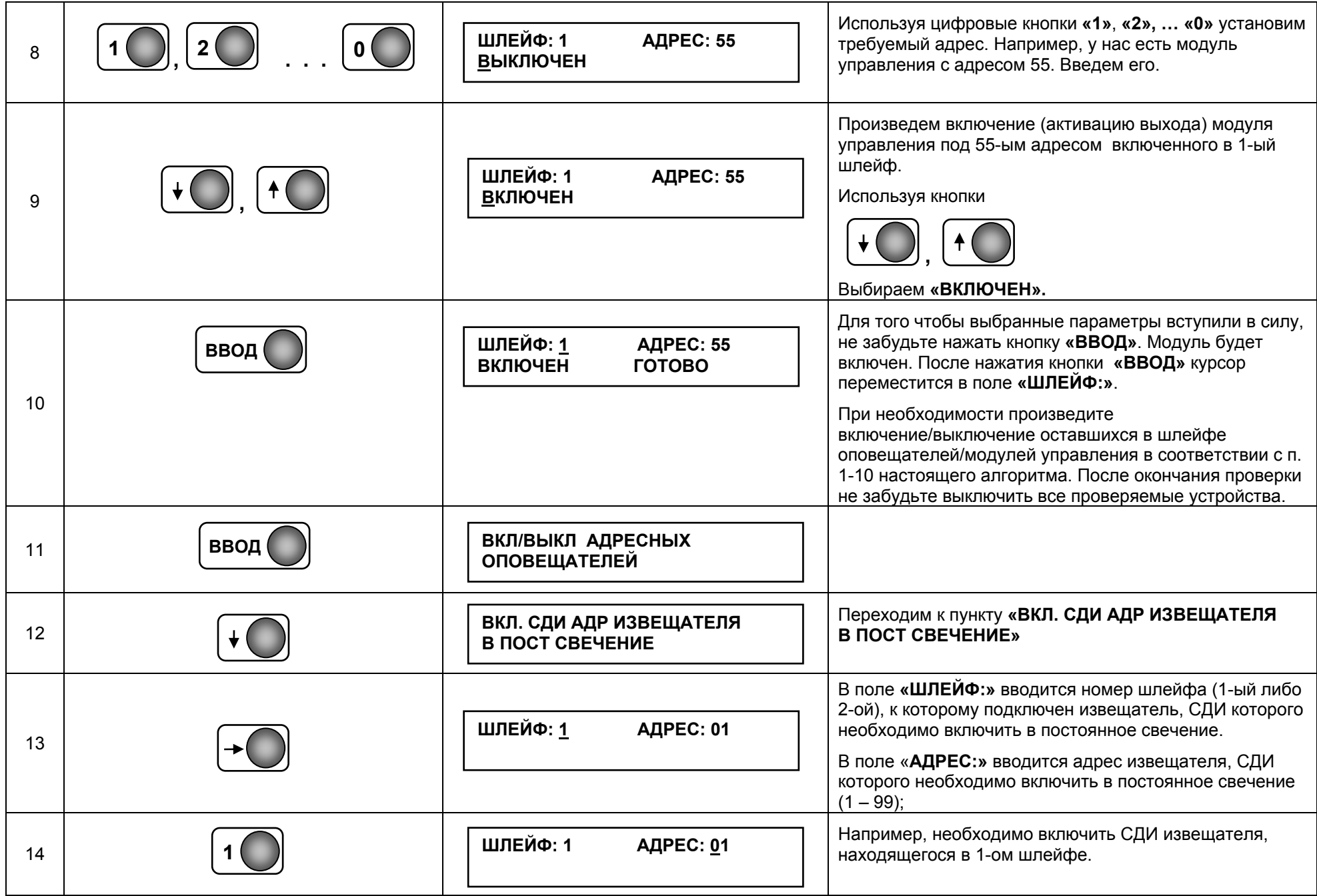

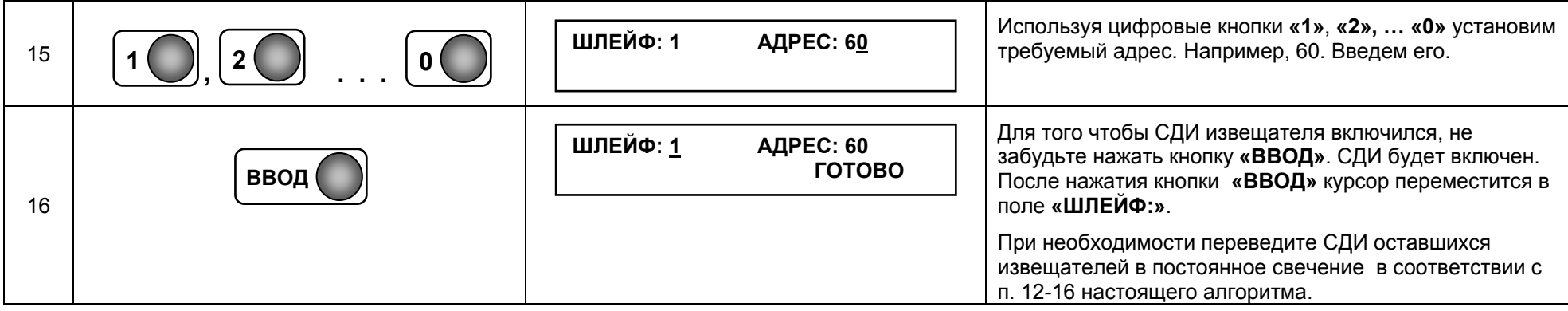

**Внимание!** После окончания тестирования системы необходимо на 3-4 секунды нажать кнопку **«сброс».** 

### **7. ПРОГРАММИРОВАНИЕ**

**Внимание!** После окончания настройки параметров <sup>в</sup> любом из приведенных ниже подпунктов необходимо на 3-4 секунды нажать кнопку **«сброс».** Измененные параметры вступят <sup>в</sup> силу.

### **7.1 ПРОГРАММИРОВАНИЕ ШЛЕЙФОВ**

В этом пункте меню производится настройка параметров всех адресных устройств, используемых <sup>в</sup> адресно-аналоговых шлейфах системы.

### **7.1.1 АВТОКОНФИГУРАЦИЯ**

**Внимание!** В настоящее время этот пункт меню не используется.

### **7.1.2 РАСПРЕДЕЛЕНИЕ ПО СЕКЦИЯМ АДРЕСНЫХ УСТРОЙСТВ**

В этом пункте меню производится распределение адресных устройств, присутствующих <sup>в</sup> шлейфе, по секциям (зонам), <sup>а</sup> также установка типа каждого из них.

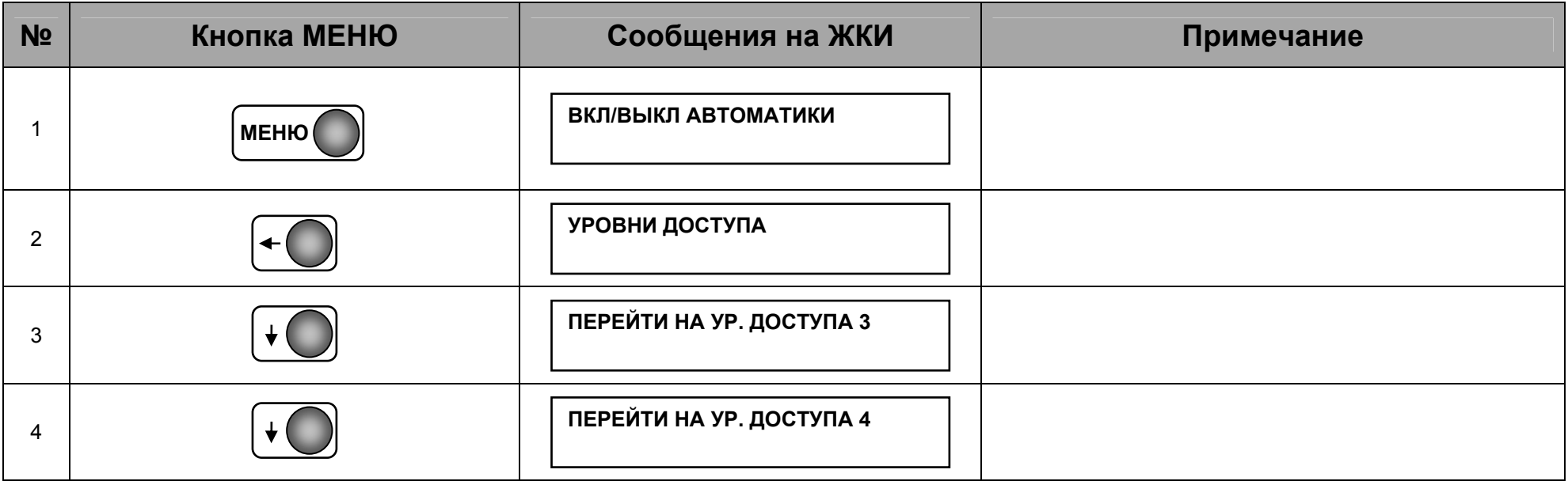

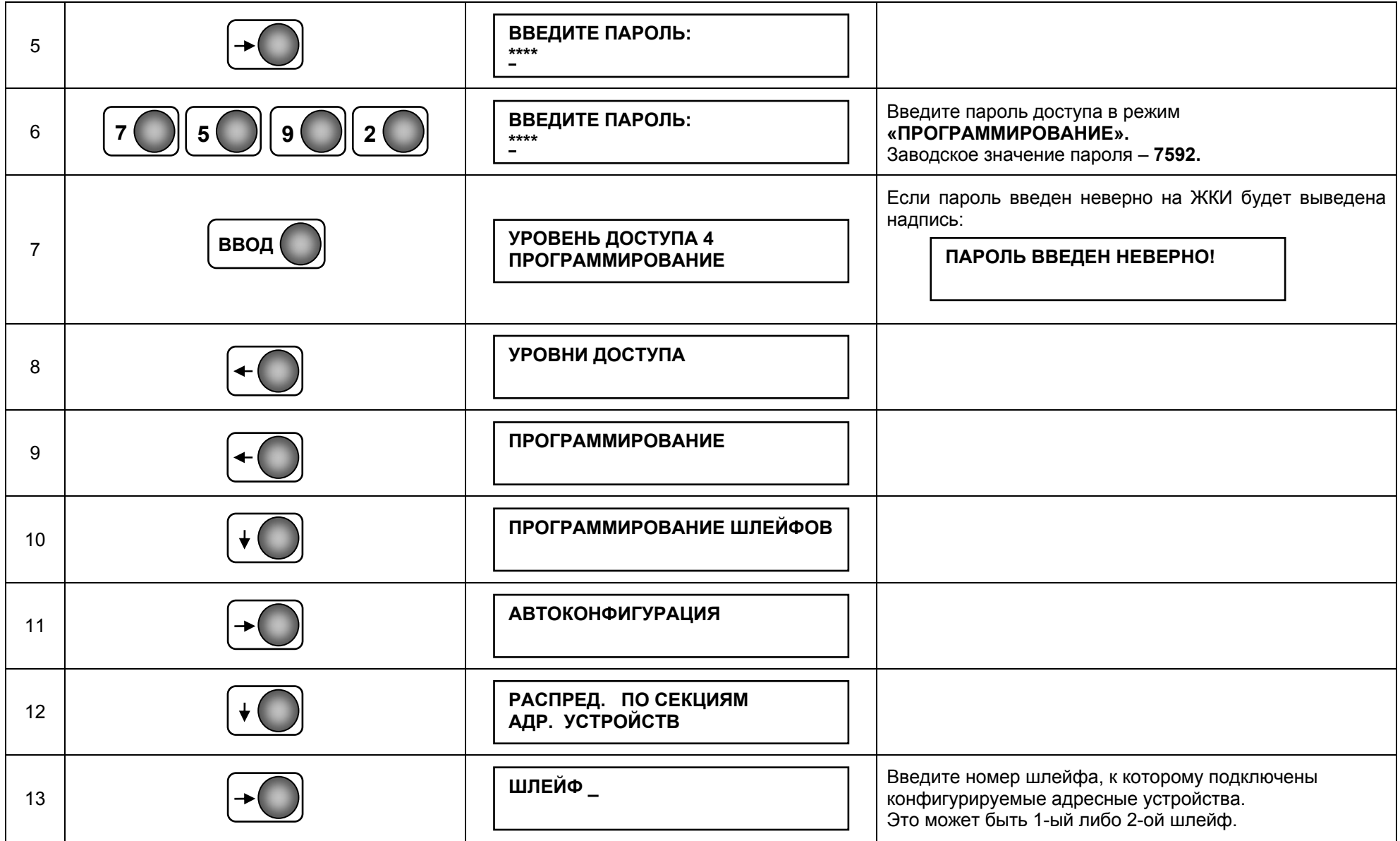

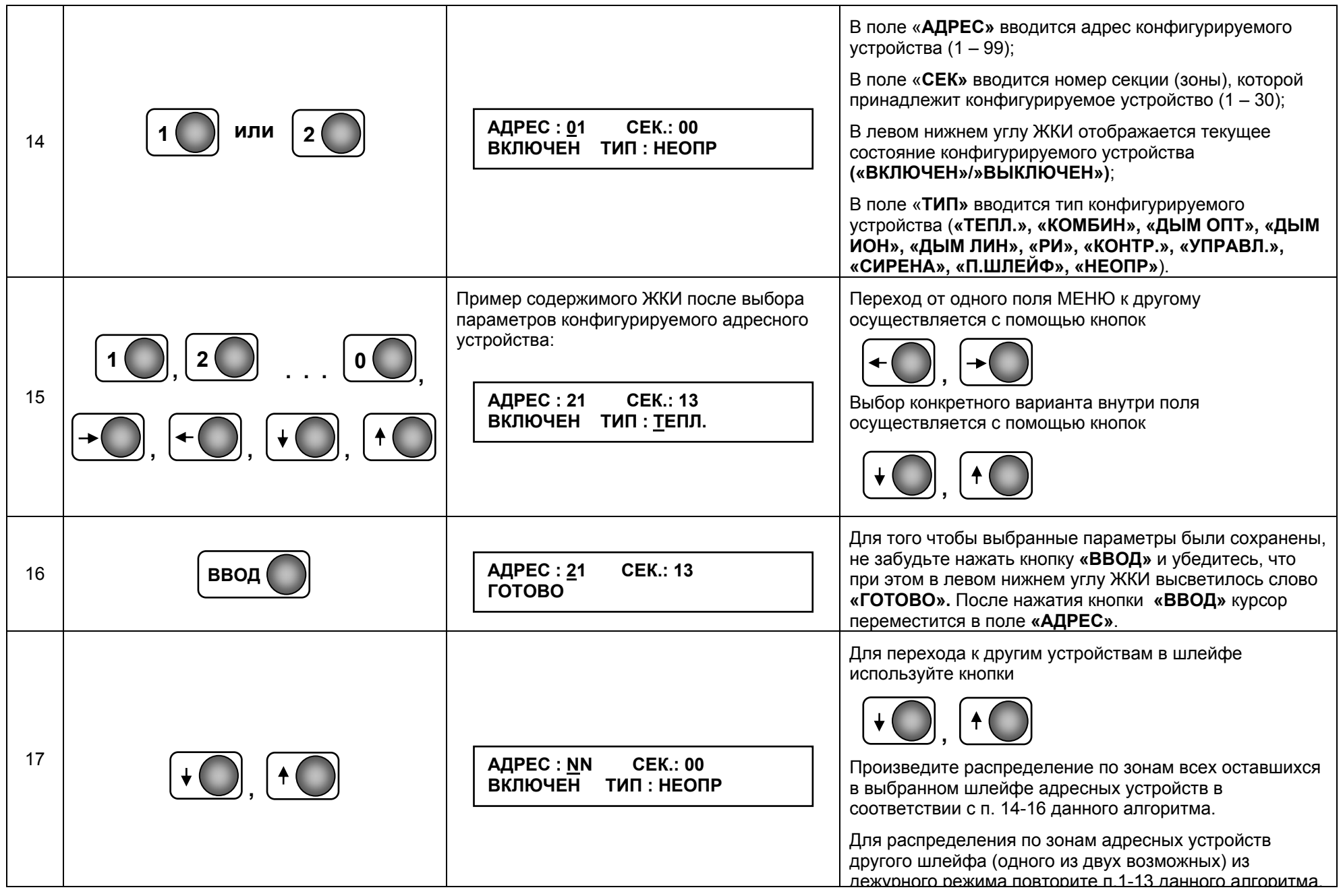

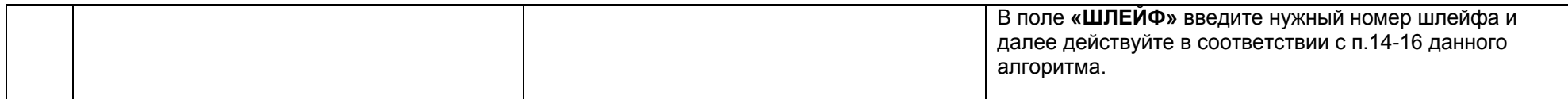

#### **Примечания.**

Расшифровка сокращений типа конфигурируемого устройства:

- **«ТЕПЛ.»**  тепловой извещатель (5251ЕМ, 5251НТЕМ, 5251REM),
- **«КОМБИН»**  не– не используется:
- **«ДЫМ ОПТ»**  дымовой оптический извещатель (2251E);
- **«ДЫМ ИОН»**  не используется;
- **«ДЫМ ЛИН»**  не используется;
- **«РИ»** ручной извещатель (M500KAC, MCP5ARP01FG);
- **«КОНТР.»**  модуль контроля (М500МЕ, М210Е, М220Е, входы М221Е);
- **«УПРАВЛ.»**  модуль управления (М500МЕ, М500СНЕ, М201Е, М201Е-240, М201Е-240-DIN, выход M221E);
- **«СИРЕНА»** –адресная сирена (DBS24, EMA24);
- **«П.ШЛЕЙФ»**  модуль контроля безадресного подшлейфа (М512МЕ, М210-CZ);
- **«НЕОПР»** тип– тип устройства не определен.

### **7.1.3 РЕЖИМ РАБОТЫ АДРЕСНЫХ УСТРОЙСТВ**

В этом пункте меню производится выбор режимов работы адресных <u>модулей управления и контроля, адресных сирен,</u> модулей контроля безадресных подшлейфов. Количество <sup>и</sup> характер режимов работы зависят от типа адресного устройства.

**Внимание!** Приступать <sup>к</sup> данному режиму настройки следует только после завершения распределения по секциям адресных устройств (смотри предыдущий алгоритм **«7.1.2 РАСПРЕДЕЛЕНИЕ ПО СЕКЦИЯМ АДРЕСНЫХ УСТРОЙСТВ»**).

В приведенном ниже алгоритме последовательность выполнения отдельных пунктов зависит от типа конфигурируемого устройства. Для удобства восприятия информации некоторым пунктам присвоен двойной индекс. В таком случае первая цифра в индексе означает порядковый номер операции, вторая цифра – номер варианта для конкретного типа адресного устройства: **«N.1»** – для модулей контроля, **«N.2»** – для модулей управления, **«N.3»** – для адресных сирен, **«N.4»** – для модулей контроля безадресных подшлейфов. То есть, если Вам необходимо, например, настроить модуль управления последовательность выполнения действий по алгоритму будет следующей: **№№ <sup>п</sup>. 1, 2, 3, 4, 5.2 – 12.2**, если необходимо настроить модуль контроля безадресного подшлейфа последовательность будет такой: **№№ <sup>п</sup>. 1, 2, 3, 4, 5.4, 6.4** <sup>и</sup> <sup>т</sup>.п.

**Внимание!** Выбор режимов работы для дымовых извещателей – **«ДЫМ ОПТ»**, тепловых извещателей – **«ТЕПЛ.»**, комбинированных извещателей – **«КОМБИН»** находится <sup>в</sup> процессе отладки. В настоящее время для этих типов извещателей установлены фиксированные значения порогов срабатывания на контролируемые ими факторы пожара. Для тепловых извещателей всех типов – 58°С, для дымовых извещателя всех типов – 0,13дБ/м (3%).

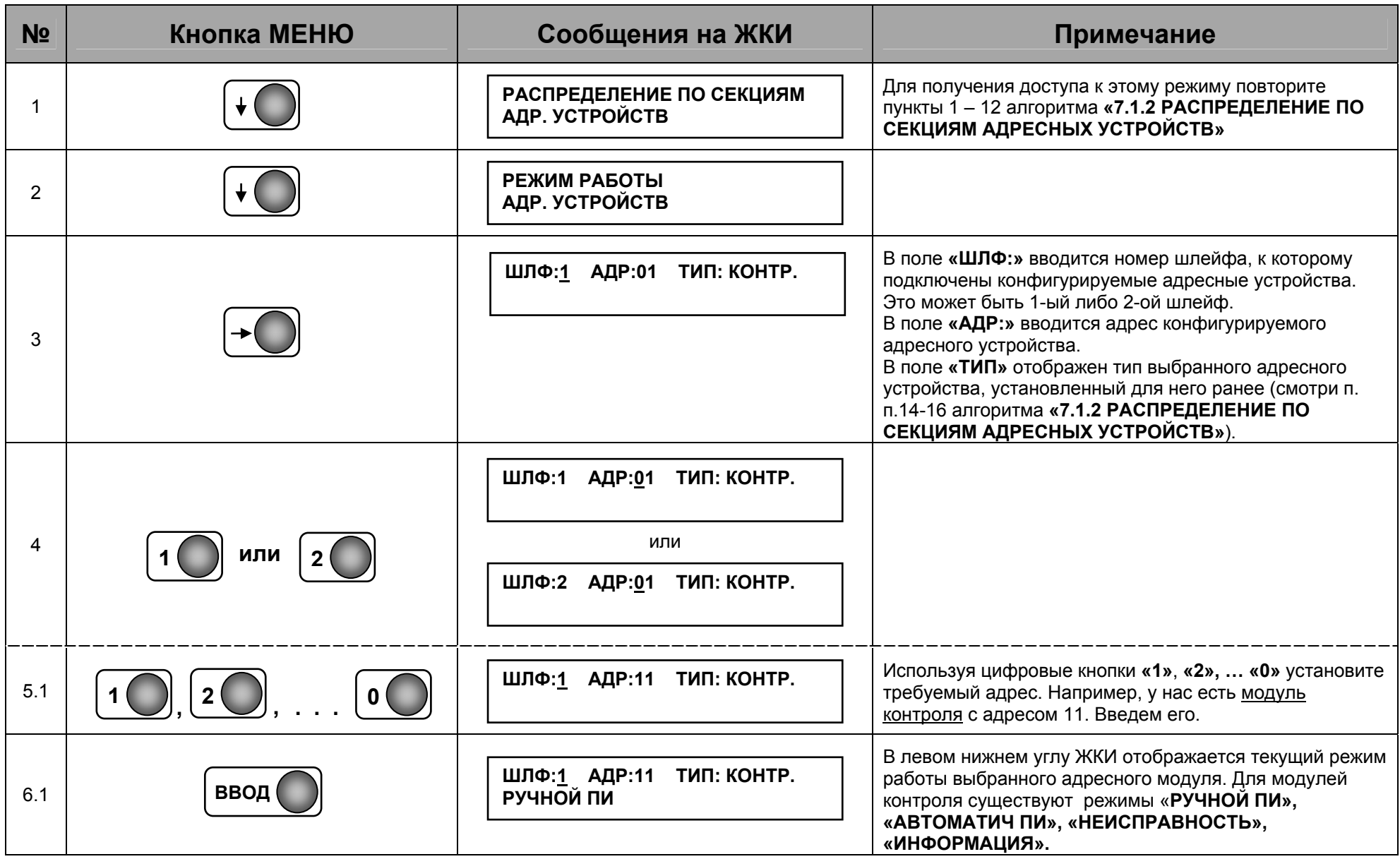

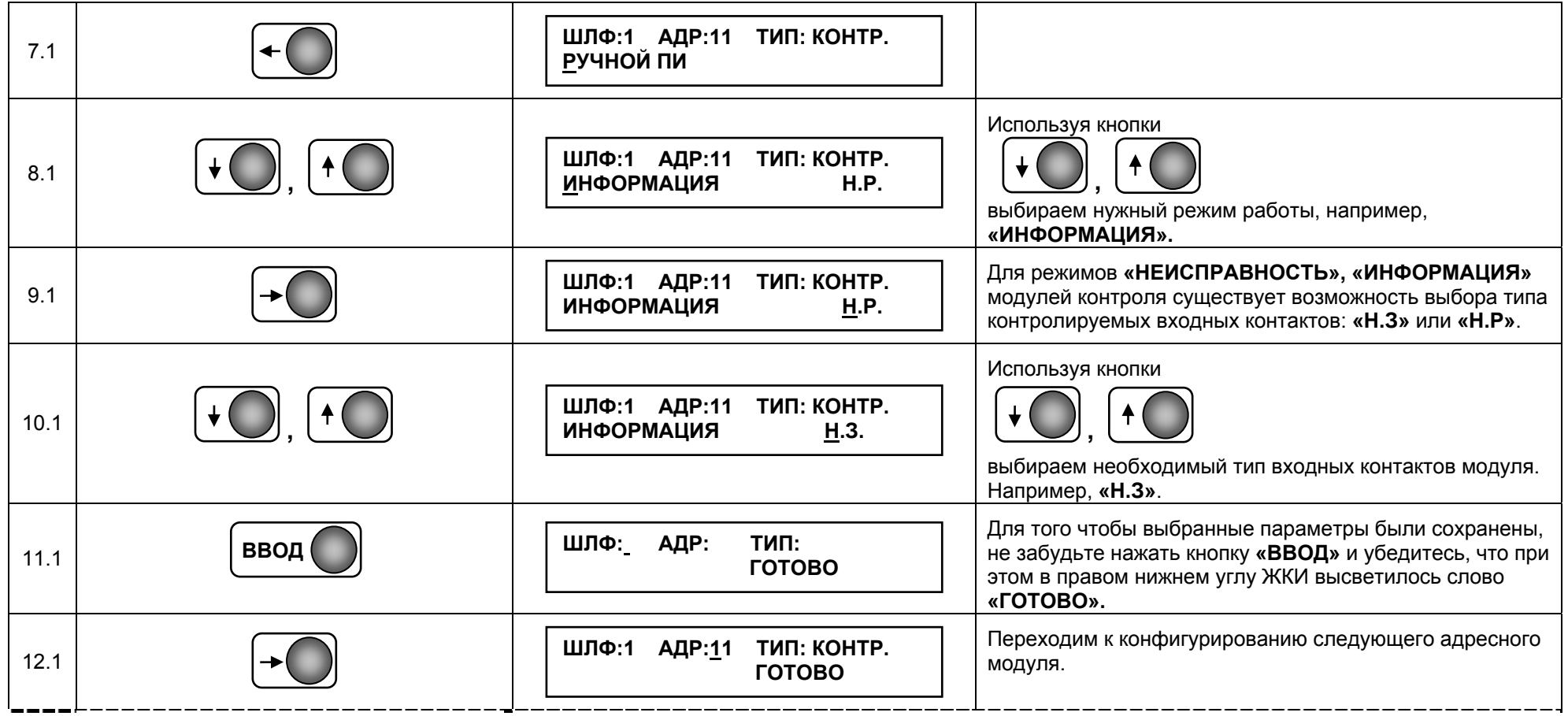

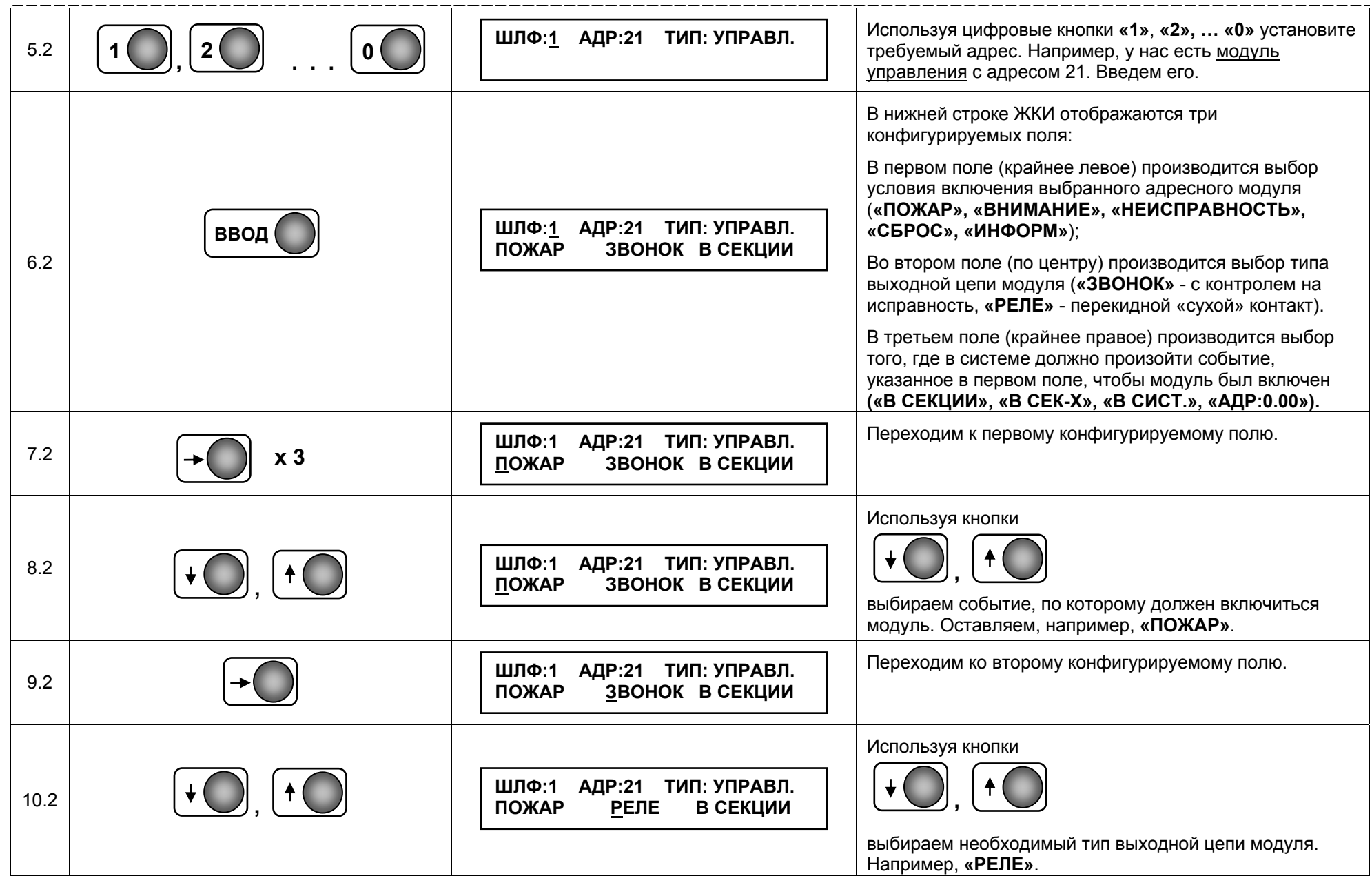

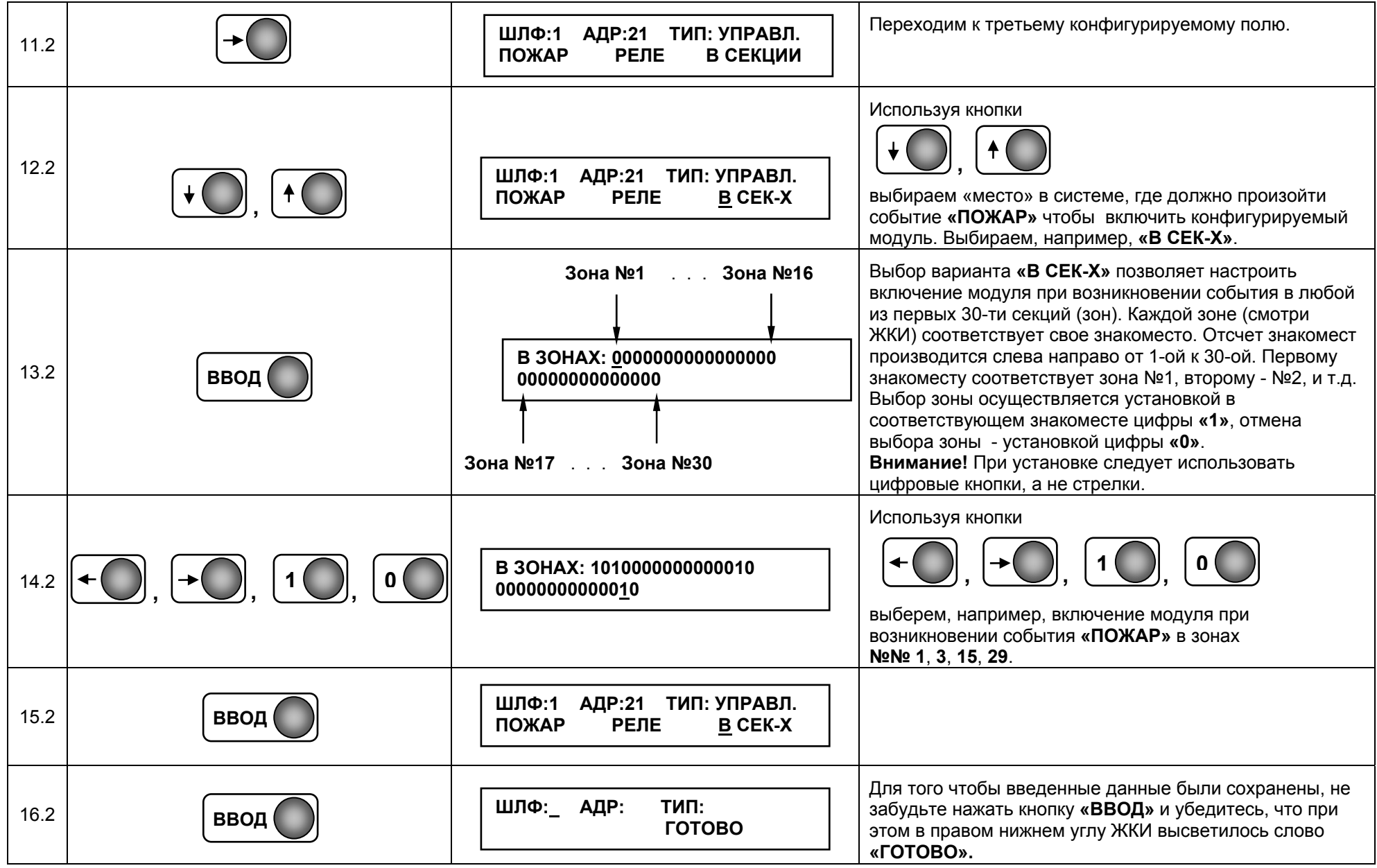

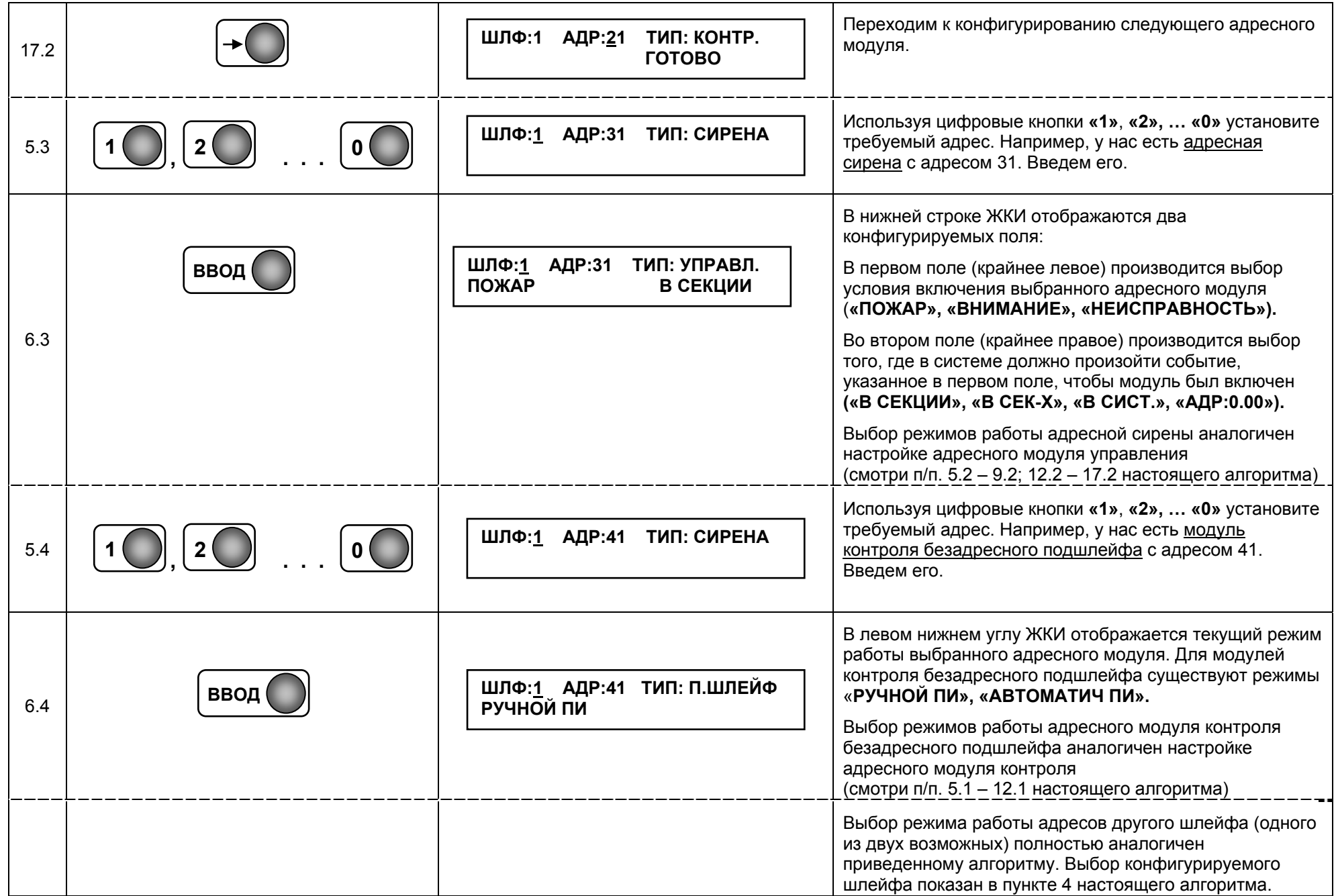

**Примечания.**

**1. Расшифровка режимов работы модулей контроля:** 

**«РУЧНОЙ ПИ»** – система воспринимает информацию от модуля как от ручного пожарного извещателя; **«АВТОМАТИЧ ПИ»** – система воспринимает информацию от модуля как от автоматического пожарного извещателя; **«НЕИСПРАВНОСТЬ»** – при активации входной цепи модуля на АПКП отображается информация <sup>о</sup> неисправности; **«ИНФОРМАЦИЯ»** – при активации входной цепи модуля информация об этом кратковременно отображается на АПКП.

Для режимов **«РУЧНОЙ ПИ»** <sup>и</sup> **«АВТОМАТИЧ ПИ»** во входной цепи может осуществляться контроль только нормальноразомкнутых контактов.

Для режимов **«НЕИСПРАВНОСТЬ»** <sup>и</sup> **«ИНФОРМАЦИЯ»** во входной цепи может осуществляться контроль нормальноразомкнутых или нормально-замкнутых контактов.

### **2.1 Расшифровка условий включения адресных модулей управления:**

**«ПОЖАР»** – модуль включается при возникновении события «Пожар»;

**«ВНИМАНИЕ»** – модуль включается при срабатывании <sup>в</sup> зоне одного автоматического пожарного извещателя (при условии режима работы зоны **«ПОЖАР ПО 2 ИЗВЕЩ»** – смотри пункт **7.1.4 «РЕЖИМ РАБОТЫ ЗОН»**);

**«НЕИСПРАВНОСТЬ»** – модуль включается при возникновении события «Неисправность»;

**«СБРОС»** – не используется;

**«ИНФОРМ»** – модуль включается при поступлении сигнала **«ИНФОРМАЦИЯ»** <sup>с</sup> модулей контроля.

### **2.2 Расшифровка обозначений типа выходной цепи модуля управления:**

**«ЗВОНОК»** – выходная цепь <sup>с</sup> контролем на исправность;

**«РЕЛЕ»** – выходная цепь типа перекидной «сухой» контакт.

### 2.3 Расшифровка обозначений «места» в системе, где должно произойти событие, указанное в п.2.1.

**«В СЕКЦИИ»** – событие происходит <sup>в</sup> той секции, которой принадлежит модуль;

**«В СЕК-Х»** – событие происходит <sup>в</sup> любой из первых 30-ти секций, выбранных при программировании;

**«В СИСТ.»** – событие происходит <sup>в</sup> любой секции;

**«АДР:0.00»** – событие происходит <sup>с</sup> конкретным адресным устройством.

Режимы работы адресной сирены такие же, как у модуля управления.

Режимы работы безадресного подшлейфа такие же, как у модуля контроля.

### **7.1.4 РЕЖИМ РАБОТЫ ЗОН**

В этом пункте меню устанавливается режим работы зоны при срабатывании автоматических адресных модулей, <sup>а</sup> также модулей контроля, запрограммированных как автоматические ПИ (см. пункт 7.1.3) и распределенных в данную зону (см. пункт 7.1.2).

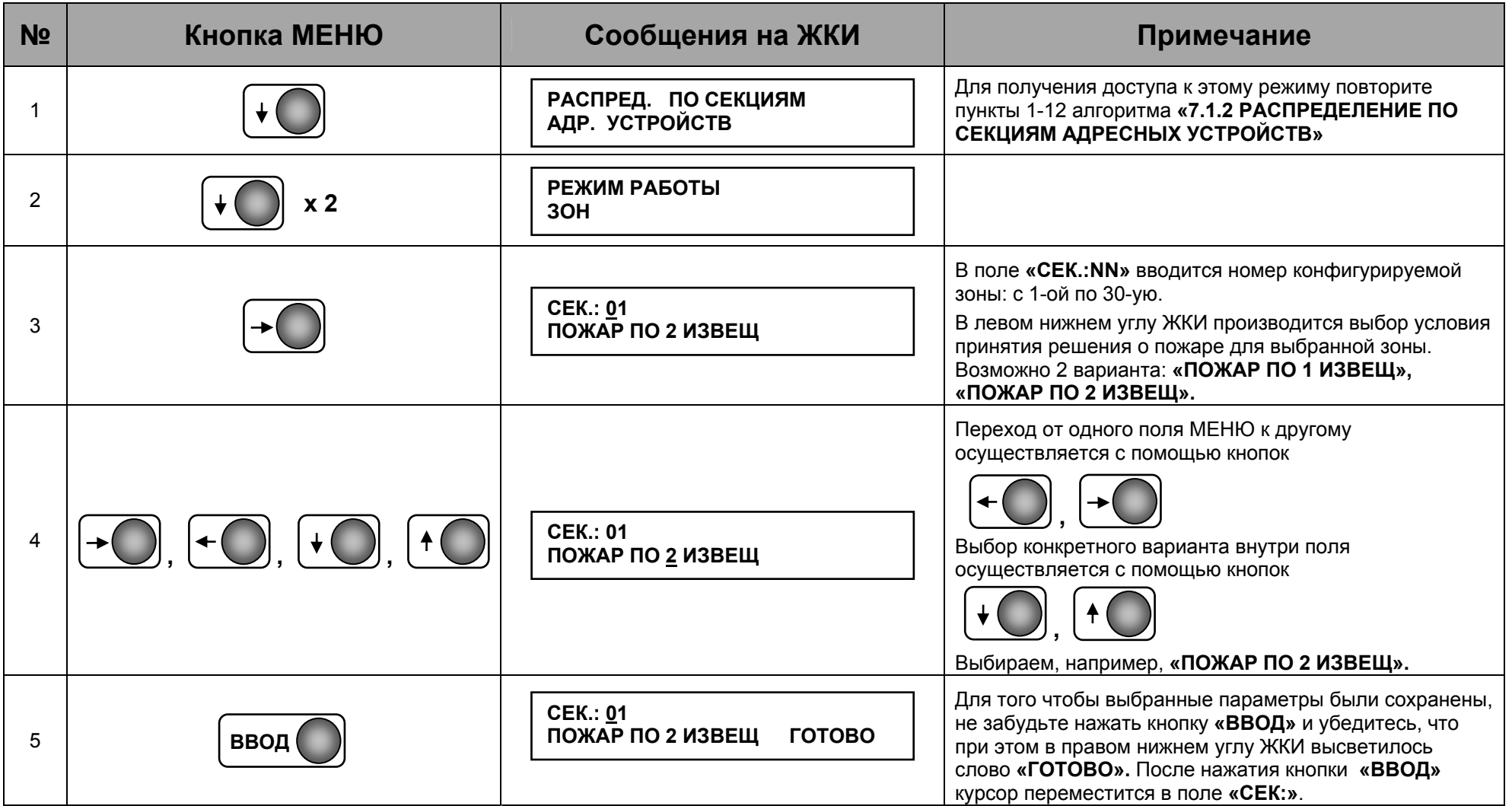

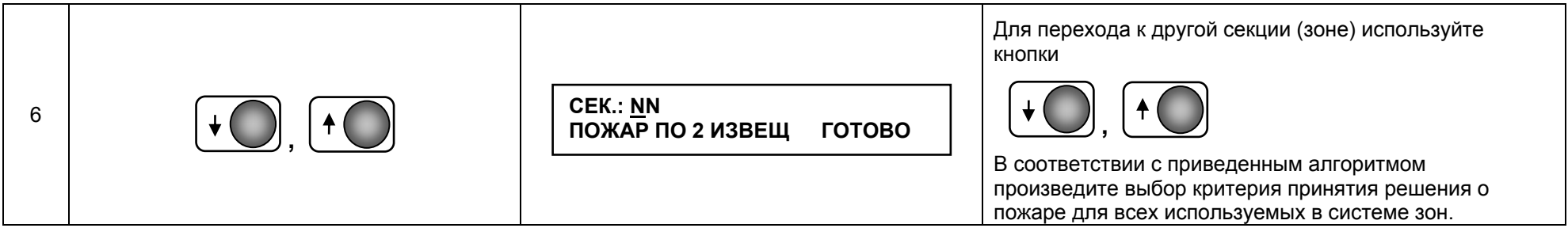

Пояснение режимов работы зоны при пожаре:

**«ПОЖАР ПО 1 ИЗВЕЩ»** – при срабатывании любого автоматического или ручного пожарного извещателя, зона переходит в режим «Пожар».

**«ПОЖАР ПО 2 ИЗВЕЩ»** – при срабатывании одного автоматического извещателя, <sup>а</sup> также модуля контроля, запрограммированного как автоматический пожарный извещатель, система переходит <sup>в</sup> режим «Внимание»; при срабатывании второго автоматического извещателя <sup>в</sup> той же зоне, при срабатывании ручного пожарного извещателя, <sup>а</sup> также модуля контроля, запрограммированного как ручной извещатель, зона переходит <sup>в</sup> режим «Пожар».

### **7.1.5 ВКЛЮЧЕНИЕ/ВЫКЛЮЧЕНИЕ УСТРОЙСТВ**

В этом пункте меню производится временное выключение адресных устройств, входящих <sup>в</sup> состав адресных шлейфов, <sup>а</sup> также полное выключение самих шлейфов. Данная опция может быть применена при техническом обслуживании систем, пусконаладочных <sup>и</sup> ремонтных работах.

**Внимание!** Этот пункт меню состоит из нескольких подпунктов («Вкл/Выкл шлейфов», «Вкл/Выкл зон», «Вкл/Выкл адресных устройств», «Вкл/Выкл выходов управления», «Вкл/Выкл контроля выходов управления», «Вкл/Выкл контроля источника питания», «Вкл/Выкл внешних устройств»), но используются из них только два: **«Включение/выключение шлейфов»** <sup>и</sup> **«Включение/выключение адресных устройств»**. Остальные подпункты находятся <sup>в</sup> процессе отладки.

В приведенном ниже алгоритме последовательность выполнения отдельных пунктов зависит от того, что Вы собираетесь включить/выключить (шлейф или адресное устройство). Для включения/выключения шлейфа выполните пункты **№№ 1, 2, 3, 4.1, 5.1, 6.1, 7.1.** Для включения/выключения конкретного адресного устройства выполните пункты **№№ 1, 2, 3, 4.2, 5.2, 6.2, 7.2, 8.2.** 

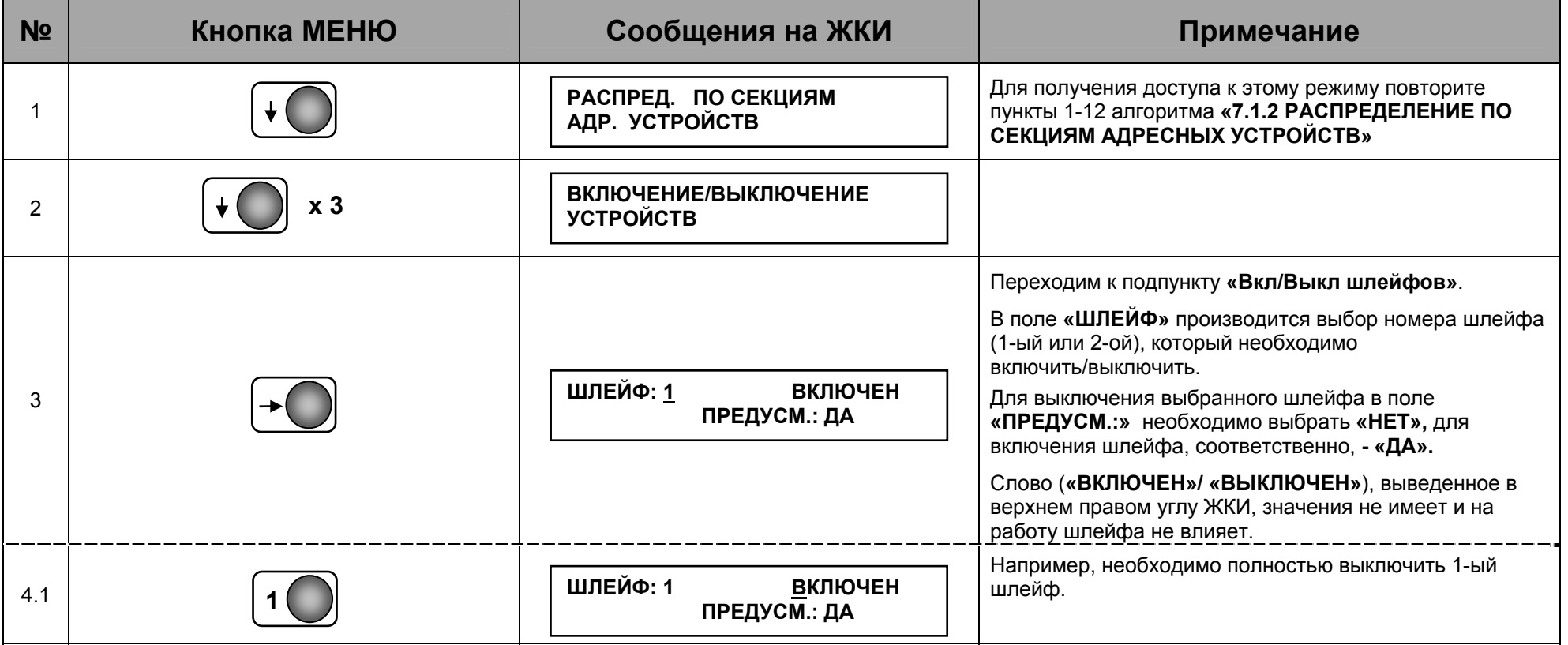

![](_page_32_Picture_306.jpeg)

![](_page_33_Picture_366.jpeg)

**Примечание.** В случае выключения адресного устройства (предварительно запрограммированного <sup>в</sup> КШ) <sup>и</sup> последующем сбросе системы <sup>в</sup> журнал событий будет занесено событие <sup>о</sup> неисправности №16 по этому устройству. Расшифровку кодов неисправностей смотри <sup>в</sup> таблице **«Коды ошибок адресных устройств серий 200, 500»** настоящего руководства.

### **7.1.6 РАСПРЕДЕЛЕНИЕ ПО СЕКЦИЯМ ДОПОЛНИТЕЛЬНЫХ ПРИВОДОВ**

Дополнительный привод – это режим работы прибора типа «секционный блок» (СБ-1,СБ-2, СБ-ЭП), при котором прибор может быть переведен <sup>в</sup> режим «пожар» при обнаружении пожара <sup>в</sup> других секциях. Такой режим работы СБ используется для управления задвижками дренчерных завес, задвижками на вводах водопровода, включения вентиляторов подпора воздуха и дымоудаления <sup>и</sup> <sup>т</sup>.д. В качестве дополнительных приводов могут выступать СБ, запрограммированные только <sup>в</sup> последние 30 зон (секций) пульта управления независимо от его модификации. То есть если у Вас ПУ 80, то <sup>в</sup> качестве дополнительных приводов могут выступать СБ, запрограммированные <sup>в</sup> зоны <sup>с</sup> 51-ой по 80-ую, если ПУ 60 – зоны <sup>с</sup> 31-ой по 60-ую, если ПУ 40 – зоны <sup>с</sup> 11-ой по 40-ую.

**Внимание!** СБ, используемые <sup>в</sup> качестве дополнительных приводов, должны быть соответствующим образом запрограммированы <sup>в</sup> пункте меню **«Программирование/Программирование ПТ/Тип ПТ».** 

![](_page_34_Picture_363.jpeg)

![](_page_35_Picture_558.jpeg)

### **7.1.7 МИГАНИЕ ДАТЧИКОВ**

**Внимание!** В настоящее время этот пункт меню не используется.

### **7.1.8 ОПИСАНИЕ ДАТЧИКОВ**

В этом пункте меню производится ввод текстовой информации для каждого адресного элемента адресно-аналогового шлейфа, которая <sup>в</sup> последствии будет отображаться на ЖКИ, при поступлении любого сообщения от него. Максимальное количество символов текста равно 8-ми.

![](_page_37_Picture_362.jpeg)

![](_page_38_Picture_477.jpeg)

# **7.1.8 ОПИСАНИЕ СЕКЦИЙ**

В этом пункте меню производится ввод текстовой информации для первых 30-ти секций (зон). Текст, введенный для зоны, будет отображаться на ЖКИ при наступлении любого события <sup>с</sup> адресными элементами этой зоны, но только <sup>в</sup> том случае, если для данного адресного элемента не запрограммирована индивидуальная текстовая информация (смотри <sup>п</sup>. **«7.1.8 ОПИСАНИЕ ДАТЧИКОВ»**). Ввод текста для секций производится аналогично пункту **«7.1.8 ОПИСАНИЕ ДАТЧИКОВ».** 

### **7.2 ПРОГРАММИРОВАНИЕ ПТ**

**Внимание!** Параметры пожаротушения (ПТ) секции устанавливаются для прибора типа «секционный блок» (СБ-1, СБ-2, СБ-ЭП), который запрограммирован <sup>в</sup> данную секцию. Режим работы адресных устройств, которые могут быть распределены <sup>в</sup> эту же секцию, при этом не изменяется.

![](_page_39_Picture_202.jpeg)

![](_page_40_Picture_188.jpeg)

![](_page_41_Picture_395.jpeg)

![](_page_42_Picture_597.jpeg)

**Примечания.** 

**1. Параметр «Тип ПТ» определяет возможность блокировки автоматики секций при пожаре следующим образом:** 

 **«Осн. прив.1»** - при пожаре <sup>в</sup> одной из секций данного типа блокируются все остальные секции «Осн.прив.1»;

 **«Осн. прив.2»** - при пожаре <sup>в</sup> одной из секций данного типа блокируются все остальные секции «Осн.прив.2»;

**«Этаж.прб»** - при пожаре <sup>в</sup> любой из секций блокировка секций данного типа не производится;

**«Доппривод»** - при пожаре <sup>в</sup> любой из секций блокировка секций данного типа не производится, прибор <sup>с</sup> параметром «Доппривод» можно запускать от события «Пожар» <sup>в</sup> другой секции, как от прибора СБ, так <sup>и</sup> от адресно-аналоговых устройств в соответствие <sup>с</sup> установками меню «Распределение по секциям дополнительных приводов»

**2.** Параметр **«Время подачи ОТВ»** определяет время <sup>в</sup> минутах, по истечению которого <sup>в</sup> соответствующий прибор СБ будет подана команда «Сброс». Значение **«00»** или **«99»** означает бесконечность – до ручного «сброса».

**3.** Параметр **«Задержка пуска допприводов»** действует только для секций, имеющих параметр **«Тип ПТ: Доппривод»**. Величина задержки определяется суммой значений параметра «**ЗАДЕРЖКА ПУСКА ДОП. ПРИВОДОВ»**, установленных как у основного привода-инициатора пуска, так и у самого доппривода.

### **7.3 ПРОГРАММИРОВАНИЕ ВЫХОДОВ УПРАВЛЕНИЯ**

### **7.3.1. ВЫХОДЫ УПРАВЛЕНИЯ**

В этом пункте меню производится настройка 8-ми встроенных <sup>в</sup> ПУ выходов управления: 6-ти релейных (перекидные «сухие» контакты) и 2-<sup>х</sup> потенциальных (максимальный коммутируемый ток одного выхода 500 мА). Релейные выходы расположены на модуле РВ (расширитель вывода), потенциальные – на модуле КВВ (контроллер ввода/вывода) (смотри рис. 7 «**Руководства по эксплуатации «Посейдон»**). Соответствие обозначения порядкового номера выхода при программировании обозначению на плате контроллера и расширителя следующее:

![](_page_43_Picture_361.jpeg)

![](_page_43_Picture_362.jpeg)

![](_page_44_Picture_268.jpeg)

![](_page_45_Picture_401.jpeg)

![](_page_46_Picture_433.jpeg)

#### **Примечания.**

**1. Расшифровка условий включения выходов управления:**

**«ПОЖАР»** – выход включается при возникновении события «Пожар»;

**«ВНИМАНИЕ»** – выход включается при срабатывании <sup>в</sup> зоне одного автоматического пожарного извещателя (при условии режима работы зоны **«ПОЖАР ПО 2 ИЗВЕЩ»** – смотри пункт **7.1.4 «РЕЖИМ РАБОТЫ ЗОН»**);

**«НЕИСПРАВНОСТЬ»** – выход включается при возникновении события «Неисправность»;

**«СБРОС»** – не используется.

### 2. Расшифровка обозначений «места» в системе, где должно произойти событие, указанное в п.1.

**«В СЕК-Х»** – событие происходит <sup>в</sup> любой из первых 30-ти секций, выбранных при программировании. Выбор секций осуществляется установкой 0 или 1 <sup>в</sup> знакоместе, соответствующему номеру секции.

Установлено **1** – выход активируется при возникновении события <sup>в</sup> этой зоне.

Установлено **0** – выход не активируется при возникновении события <sup>в</sup> этой зоне.

**Внимание!** При установке следует использовать цифровые кнопки, <sup>а</sup> не стрелки.

**«В СИСТ.»** – событие происходит <sup>в</sup> любой секции;

**«АДР:0.00»** – событие происходит <sup>с</sup> конкретным адресным устройством.

### **7.3.2. ПАРАМЕТРЫ СВЯЗИ**

**Внимание!** В настоящее время этот пункт меню не используется.

# **7.4 ИЗМЕНЕНИЕ ПАРОЛЕЙ**

В этом пункте меню производится изменение заводских установок пароля на тестирование системы, пароля доступа к режиму программирования <sup>и</sup> пароля на ручной пуск.

![](_page_48_Picture_214.jpeg)

![](_page_49_Picture_277.jpeg)

Для изменения других паролей доступа повторите пункты 12-14 данного алгоритма. Заводские установки паролей:<br>- уровень доступа 3: **2410** 

- 
- уровень доступа 3: **2410**  - уровень доступа 4: **7592**
- пуск ПТ <sup>в</sup> секции: **1219**

### **7.5 ВЕНТИЛЯЦИЯ**

**Внимание!** В настоящее время этот пункт меню не используется.

# **КОДЫ ОШИБОК АДРЕСНЫХ УСТРОЙСТВ СЕРИИ 200, 500**

![](_page_51_Picture_264.jpeg)